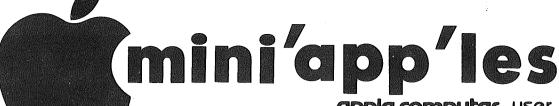

WHERE

apple computer user group newsletter

WHAT

VOLUME VII

CALENDAR

WHICH

No 5

WHEN

1984 MAY

CALENDAR

|   | *************************************** | , ,,,,,,,,,,,,,,,,,,,,,,,,,,,,,,,,,,,,, | T T A A A A A A A A A A A A A A A A A A                 | 718.00.70                                                                                                |
|---|-----------------------------------------|-----------------------------------------|---------------------------------------------------------|----------------------------------------------------------------------------------------------------|
|   | Pascal & Apple ///<br>Note 1            | Wed May 2<br>7:30pm                     | Minnesota Federal<br>9th Ave S Hopkins                  | Pascal & Apple /// Special Interest Group Meeting.                                                       |
|   | <b>Dakota County</b><br>Branch Note 7   | Tue May 8<br>7pm-10pm                   | St. John Neumann Church<br>4030 Pilot Knob Rd, Eagan    |                                                                                                    |
| 4 | <b>Board Meeting</b><br>Note 2          | Wed May 9<br>7:30 pm                    | Norwest Bank<br>S 1st St., Hopkins                      | New Board Night. All<br>members are welcome!                                                             |
|   | Educational SIG                         | Wed May 9                               | St Paul Vo-Tech                                         | Note 12: Educ. Lab by Daryl Dewar                                                                        |
|   | Medical SIG<br>Note 13                  | Wed May 9<br>7.00pm                     | Health Associates Ctr.<br>2221 University SE, Rm 115    |                                                                                                    |
|   | Business<br>Note 10                     | Thu May 10<br>7:00pm                    | Edina Community Center<br>5701 Normandale Road Room 103 | Demo: BPI General Ledger by Henry Lewis<br>Discussion of Spreadsheets                                    |
|   | St Cloud Branch<br>Note 15              | Thur May 10<br>7:30pm                   | Waite Park City Hall<br>5th Ave & 3rd St N.             | Demo: GPLE, DOS BOSS, Micro Wkbk, Apple<br>Graphics. No meeting JUN, JUL or AUGUST                       |
|   | User Info Faire<br>Note 14              | Sat May 12<br>9:30am-8:00pm             | The Science Museum of MN<br>30 E 10th, St Paul          | Adm.\$2 Members of Club/Museum<br>\$3 All others                                                         |
|   | REGULAR<br>MINI'APP'LES<br>Note 2       | WEDNESDAY<br>May 16th<br>Prgm-7:30pm    | UNIVERSITY MINNESOTA<br>ST. PAUL<br>Room B45 Bldg 412   | If the hardware arrives;<br>Apple IIc Demo by Mike Carlson (PBS)<br>Otherwise just a great presentation! |
|   | Educational SIG                         | Wed May 16                              | After Regular Mtg.                                      | Note 12 Demo: "Read & Underline"                                                                         |
|   | Investment SIG<br>Note 4                | Thur May 17<br>7-9:30pm                 | Henn Cty Lib at Southdale 7001 York Ave S.              |                                                                                                    |
|   | New Hope Branch<br>Note 16              | Tue May 22<br>7:00pm                    | Rockford Rd Library<br>County Road 9                    |                                                                                                    |
|   | CP/M SIG<br>Note 5                      | Wed May 23<br>7:00pm                    | Minn Fed Hopkins<br>Hopkins MN                          |                                                                                                    |
|   | Minnetonka Branch<br>Note 8             | Wed May 23<br>7:30pm                    | Gien Lake Community Ctr<br>14300 Excelsior Blvd room E  |                                                                                                    |
|   | Amateur Fair                            | Sat Jun 2                               | State Fairgrounds                                       | MN's largest swap show. See ad inside!                                                                   |
|   | <b>St. Paul</b><br>Branch – Note 3      | Tue Jun 5<br>7pm-10pm                   | Mahtomedi Fire House<br>Hallam & Stillwater.            | UNIX by Len Munson                                                                                       |
|   | Pascal & Apple ///<br>Note 1            | Wed Jun 6<br>7:30pm                     | Minnesota Federal<br>9th Ave S Hopkins                  | Pascal & Apple /// Special Interest Group Meeting.                                                       |
|   |                                         |                                         |                                                         |                                                                                                    |

CALENDAR

#### Notes:

(See page 2 for telephone numbers)

1. John Schoeppner 2. Scott Ueland

Dakota County

MINI 'APP'LES

Map next month

Educational SIG

New Hope Branch

Minnetonka Branch

Branch

Business

Note 10

**REGULAR** 

Note 2

CP/M SIG

3. Fred Woodward 4. Eric Holterman

7. Bob Pfaff

Tue Jun 12

Thu Jun 14

WEDNESDAY

June 20th

Prgm-7:30pm

Wed Jun 20

Tue Jun 27

Wed Jun 27

Wed Jun 27

6. Dan Buchler

SIGS-8:30pm+

7pm-10pm

7:00pm

5. W. Scott Ueland

8. Martin Thames

Glen Lake Community Ctr

St. John Neumann Church

Edina Community Center

Lincoln Center

**Bloomington** 

Minn Fed Bank

(old Lincoln High)

After Regular Mtg.

Rockford Rd Library

88th & Sheridan Ave.

4030 Pilot Knob Rd, Eagan

5701 Normandale Road Room 103

9. Mike Carlson

10. Subir Chatterjee

11. Bill DeCoursey

12. Jane Chatterjee 13. Stewart Haight

Note 7

Note 12

Note 16

Note 5

Note 8

Program to be determined

14. Steve George 15. Frank M. Ringsmuth

16. Jere Kauffman

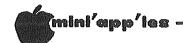

### Mini'app'les

The Minnesota Apple Computer Users' Group, Inc.
P.O. Box 796 Hopkins, MN 55343

#### Board Members

| President                                                                                                    | David E. Laden<br>1215 W. Laurie Rd,<br>Roseville, MN 55113    | 488-6774<br>3                                                        |
|----------------------------------------------------------------------------------------------------|----------------------------------------------------------------|----------------------------------------------------------------------|
| Past President                                                                                                  | Chase Allen<br>15718 Hayes Trail,<br>Apple Valley, MN 55124    | 431-7278                                                             |
| Vice-President                                                                                                  | W. Scott Ueland<br>500 S.E. 6th St,<br>Minneapolis, MN 55414   |                                                                      |
| Treasurer                                                                                                    | John L. Hansen<br>38 Birnamwood Drive,<br>Burnsville, MN 55337 | 890-3769                                                             |
| Secretary                                                                                                    | Ken Slingsby, 507, Route II, Box 182, Welch, MN 55089          |                                                                      |
| Communication Dir<br>Software Director<br>Technical Dir.<br>SIG Director 1<br>SIG Director 2<br>Branch Director | Pete Gilles<br>Hugh Kurtzman<br>John Schoeppner                | 890-5051<br>475-3916<br>544-7303<br>455-8613<br>330-7347<br>452-5230 |
| Coordin                                                                                                    | ators and Staff                                                |                                                                      |
|                                                                                                    | ses Peter Gilles<br>Lons Steve George                          | 869-3447<br>475-3916<br>935-5775<br>263-3715                         |

| Coordinators                                                                                                    | and Staff                                                                                                    |                                                                                                    |
|----------------------------------------------------------------------------------------------------|----------------------------------------------------------------------------------------------------|----------------------------------------------------------------------------------------------------|
| Beginners' Consultant Blank Disk Purchases Shows and conventions Consummables Co'tor DOM Editor Education Co'tor MECC Disk Purchases Membership Co'tor Publicity Co'tor Software Coordinator Spcl Int Apple /// Spcl Int Business Spcl Int Communic'n Spcl Int Education Spcl Int FORTH Spcl Int Geneology Spcl Int Handicaps Spcl Int Handicaps Spcl Int Medical Spcl Int Medical Spcl Int Pascal Spcl Int Visicalc Spcl Int CP/M Tech. Adviser (hdw) Branch Coordinators: | S.K. Johnson Peter Gilles Steve George Ken Slingsby 507, Al Peterman Arthur English Dave Nordvall Ann Bell A. Michael Young Chuck Boody Joe Horne Dick Marchiafava Jay Warrior Jane Chatterjee Mark Abbott Bill Decoursey Steve Lyle Eric Holterman Mike Carlson Stewart Haight John Schoeppner Mike Carlson Scott Ueland Roger Flint | 869-3447<br>475-3916<br>935-5775<br>721-3295<br>824-4131<br>724-9174<br>584-2841<br>933-5290<br>941-3411<br>522-5051<br>489-8694<br>888-9447<br>854-8062<br>894-2991<br>454-5628<br>929-4120<br>644-1838<br>455-8613<br>929-4120<br>623-371-2868 |
| Dakota County Minnetonka New Hope St. Cloud St. Paul/Mahtomedi {                                                                                                    | Bob Pfaff Martin Thames Jere Kauffman Frank Ringsmuth Fred Woodward                                                                                                    | 452-2541<br>934-3517<br>535-6745<br>253-6032<br>426-4031                                                                                                    |

#### NEWSLETTER PUBLICATION STAFF

| Director & NL Editor | Daniel B.Buchler 890-5051<br>13516 Grand Avenue S. |
|----------------------|----------------------------------------------------|
|                      | Burnsville, MN 55337                               |
| Assistant NL Editor  | Jo Hornung 922-7665                                |
| Contributing Editors | Arsen Darnay 933-0399                              |
| J                    | Steve George                                       |
| Composition/Lyout    | Joan Kistner                                       |
| Advertising          | Eric Holterman 454-5628                            |
| Mailing Coordinator  | Hugh Kurtzman                                      |

{ Jim Schenz

429-4931

Circulation this issue: 2250

#### INFORMATION

This is the Newslett Mini'app'les, the Minnesota Apple Computer Users' Group, Inc., a Articles may be non-profit club. Articles may be reproduced in other User Groups publications except where specifically copyrighted by author.

board main Please direct to appropriate member officer. Technical questions should directed be to the Technical Coordinator.

Membership Applications for membership should to the Membership Ann Bell 544-4505 be, directed Ann Bell 544-4505 8325 39th Avenue N. Co-ordinator: New Hope,

Minnesota, 55427 \$12 buys membership for one year. New members and persons renewing after letting membership expire, pay a \$5 administration fee. Members receive a subscription to this newsletter and all club benefits.

DOMs and MSDs
The 3 most recent DOMs (Disk of the Month) are available at meetings for \$5/disk or any DOM may be ordered by mail for \$7.50/disk. MSDs are \$15/disk at meetings or \$17.50/disk

by mail. Contact
Terry Schoeppner,
Box 241, Inver Grove Heights
MN, 55075 (455-8613) Members may have DOMs copied their own media. Contact Ch Thiesfeld - details within t Contact Chuck this newsletter.

Mini'app'les does not endorse any specific dealers but does promote distribution of information which may help club members to identify the best buys and service. Consequently, the club does participate in bulk purchases of media purchases of in bulk purchases of media, software, hardware and publications on behalf of its members.

Newsletter Contributions Please send contributions directly to the Newsletter Editor. Hard copy binary or text files are preferred, but any form will be gratefully accepted. Deadline for publication is the 1st Wednesday of the month preceding the month in which the item might be included. An article will be printed when space permits if, in the opinion of the Newsletter Editor, it constitutes suitable material for publication.

Advertising Direct Advertising inquiries to our co-ordinator Eric Holterman at: PO Box 21-425 Eagan, MN, 55121 612-454-562 612-454-5628

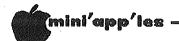

#### IN THIS ISSUE

| Announcements          |
|------------------------|
|                        |
| Cermetek InfoMate 212A |
| by Tom Vanderpool      |
| Classified30           |
| Keep that Card         |
| by Dave Nordvall13     |
| DOM #30                |
| by Steve George        |
| Map of Meeting Place28 |
| Minutes                |
| by Hugh Kurtzman25     |
| Networker A review     |
| by Steve George26      |
| Puzzles & Prizes       |
| by Ron Androff20       |
| Ultraplan              |
| by Scott L. Ksander11  |
| •                      |

#### **ADVERTISERS**

| Amateur Fair '8424              |
|---------------------------------|
| City Desk Computer Warehouse 14 |
| Computer Buying Service8 & 21   |
| Computer Supply Store6          |
| Counterpoint Software29         |
| Dayton's Repair26               |
| Diskcover Software10            |
| Hagen Office Equipment5         |
| House of Forms                  |
| KSTP22                          |
| MA Productions, Inc25           |
| Micro Mail4                     |
| Mini'app'les Software7          |
| Nibble27                        |
| POST Software16                 |
| Prodata Computer19              |
| Proto PC3                       |
| Techport                        |
| Techpower, Inc                  |
| Yukon Computer ProductsBC       |

# APPLE SERVICE AND PARTS

- REPAIRS: 9 Yrs. Experience, 24 Hr. Service Avail., Flat Rate, Contracts Too!
- POWER SWITCH: Replaced with Pro Mini-Toggle, only \$15.00
- PARTS: Every IC Instock; Dealer and Club Inquiries Invited 64K RAMS, 16K + 64K STATIC RAM, Call for Immed. Quote
- CABLES: 4 Foot Disk Cables, 3 M Gold Connectors \$15 Ea., 2 for \$25 Printer Cables Too WE MAKE ANY CABLE

#### **CALL NOW!**

PROTO PC inc. 612-644-4660

2439 Franklin Ave., St. Paul, Minnesota 55114

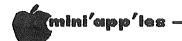

#### **ANNOUNCEMENTS**

BUSINESS SIG MEETING NEWS by Dick Marchiafava

MAY MEETING: BOOKKEEPING WITH BPI GENERAL LEDGER AND SPREADSHEETS

usiness SIG has moved! The Business SIG meetings will be moved from downtown to Edina for May 10th and will be held at Community Center, Edina Normandale Road (the cross street is Southview Lane). Directions: Hiway 100, exit at 50th Street. Turn east, then turn south on the frontage road which is east of Perkins.

The meetings are in Room 103, which is on the first floor, west. Meetings start at 7:00~PM with RANDOM ACCESS, the question and answer session where members seek solutions and share experience. The program starts at 7:30 PM.

The May program is about Bookkeeping and Accounting. A demo of the BPI GENERAL LEDGER, the most popular accounting package for the Apple computer will be presented by Henry Lewis, of Henry T. Lewis & Associates, an accounting professional. The second part of be about program will accounting applications on spreadsheets. If you are having difficulty with spreadsheet а application, bring it along. There will be help available at the meeting.

Everyone is welcome, your questions!

#### Mac Users

How about forming a MAC SIG? Mike Carlson of PBS (who is currently also the VisiCalc SIG coordinator) has offered to help start up this important SIG. Mini'app'les can provide an excellent umbrella for a MAC Special Interest group: organizational support, newsletter, distribution system, IAC support, etc., etc. If you think you might come to a MAC SIG meeting or participate in the running of such a SIG meeting, please call Mike at 929-4120. A start-up meeting will be held on Monday, June 11th, with the intent of continuing to meet on the 2nd Monday of each month!

#### KSTP Computer Talk

Tune in to KSTP (1500 AM) every Saturday at 5PM to hear Computer Talk. Mini app'les will supply an 'expert' for this show on the 2nd Saturday of each month. If you have an Apple related question, here's your chance to get on the air!

#### Election Results

The following were elected Directors per the new bylaws.

President Dave Laden Vice-President Scott Ueland Treasurer John Hansen Secretary Ken Slingsby Communication Dan Buchler Software Pete Gilles Technical Hugh Kurtzman SIG Director 1 John Schoeppner SIG Director 2 Subir Chatterjee Ron Androff Branch

#### Calendar Announcements

Please submit all calendar dates, changes, etc., to Ron Androff. Ron has volunteered to be the calendar maker for the newsletter. As for all newsletter items, timely submission helps us all!

GOTO 5

| rolltop 10       | )0       | sala   |
|------------------|----------|--------|
| disk file        | 36.99    | 28.95  |
|                  | Retail   | OURS   |
| PFS: File *      | 125.00   | 99.95  |
| PFS: Report *    | 125.60   | 99.95  |
| Flight Simulator | II 49.95 | 39.95  |
| Beagle Basic     | 34.95    | 27.95  |
| Silicon Salad    | 24.95    | 19.95  |
| Doss Boss        | 24.00    | 19.95  |
| GPLE             | 49.95    | 39.95  |
| Pronto DOS       | 29.50    | 23.95  |
| 1 <u>* \$</u> p  | ecify II | or //e |
|                  |          |        |

A Great Way to store your diskettes! ROLLTOP 100 Disk File like a roll-top desk. Holds 100 disks. 11

Pie Writer

Fontrix

Fontpak Vol 1,2, or 3

good company dividers. All for only here 28.95! **SCIC** 

you're in

Retail Ours Dollars & Sense 100.00 79.95 149.95 122.95 75.00 61.95

20.00 16.95

#### **new!** for Macintosh!

195.00 159.95 Multiplan Microsoft BASIC 150.00 122.95 other software coming soon

MN Residents add sales tax. Include \$3 per order for shipping. Whatever your software needs, you can get it here! Write us.

Dept. M8, P. O. Box 1451, Burnsville, MN 55337

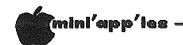

# Announcements Continued from page 4 Educational SIG by Jane Chatterjee

May Meetings:

Extra Meeting: Wednesday, May 9th, 7.30pm. Room 408, St Paul Vo-Tech, 235 Marshall Ave, St Paul. Hands-on educational software lab. Arranged by Daryl Dewar, math instructor at the college.

Regular Meeting: Wednesday May 16th, after the regular Mini'app'les meeting, at the same location. Demonstration of the program 'Read and Underline to Comprehend', a reading program written and demonstrated by Dave Wark, U of M psychology professor. This program is in the final stages of development and will be available later in the year. Dave also has news of an educational computing conference he attended recently at New York University.

Minnesota State Software Evaluation Project:

The director of this project is interested in contacting classroom teachers who would like to participate, with their students, evaluating software submitted to the project. The evaluation will take a few hours and there is a small fee involved. Also, your school can be put on the project's mailing list through which you will receive copies of the evaluations, every few months. I have the application forms available, or you can obtain them directly from: Harold MacDermot, Project Director, Minnesota State Dept; phone 297-2534. They are also interested machines other than the Apple- there, I said it! (Jane, do you mean the Mac? - Ed.)

Magasines / Journals, April issues:

• Twin Cities Computer User: Regular and timely listing of local computer classes; levels from literacy to programming.

• Creative Computing: This is the biannual issue focussing on education. It contains a number of articles on educational software and is definitely worth looking at.

 Softalk: Schoolhouse Apple feature article on educational computing projects for the handicapped.

 Computing Teacher: Theme Issue on Computer Equity, including use of micros by girls, minorities, disadvantaged etc.

• Classroom Computer Learning: As usual, full of educational computing articles for all levels. If you are looking to subscribe to an educational computing magasine, this is a good one to start with. (Address- 5615 W. Cermak Rd, Cicero, IL 60650)

• Computing Teacher, March issue: Update and software listing of project Softswap largest collection of public domain educational software. by Steve George

Networker Bulk Purchase

As stated in the front cover, we do not endorse any retail computer-related stores. But we do have an obligation to members to pass on information which you will find beneficial.

I recently had the opportunity to evaluate the Networker Modem and software. (See review elsewhere in this newsletter.) This is a great package and the retail prices are very reasonable. However, a "bulk purchase" has been offered to Mini'app'les members by a local retailer: Diskcover Software.

Diskcover Software normally offers Mini'app'les members a 10% discount on everything they have. But, a special price has been worked out so that you can save even more: Networker Modem with Networker software (reg \$129) now \$100 and NetMaster Combo (Networker Modem and NetMaster Software, reg \$179) now \$135!!

As bulk purchases go, they need a minimum of 12 orders to do this. When 12 orders have been received they will be filled and the next 12 requests collected. So, give them a call, as they are handling all the details.

GOTO 6

# Professional Service

#### Get it done right the first time!

We give quality service on all Apple products and Epson printers.

#### Need on-site repair?

Call us--on site and maintenance contracts available.

# hagen

OFFICE EQUIPMENT, INC.

801 WEST 77% STREET RICHFIELD, MINNESOTA 55423 866-3441

#### Announcements Continued from page 5

#### New Hope Branch by Jere Kauffman

The New Hope Branch will meet on May 22nd at 7:00 p.m. in the Rockford Road Library, County Road 9 in Crystal. Dick Hreha will demonstrate his robot "Hero". All interested Apple users are welcome to attend and take part in our discussions.

#### MECC Disks by Dave Nordvall

We are sorry to announce that the club will no longer offer MECC disks to members. MECC will not provide them to us for sale at the special club prices. You may of course order MECC disks directly from MECC at their advertised catalog prices.

#### April Classified Mix-up

The newsletter staff apologies to those who had classified ads to be run in the April issue. Somehow we managed to rerun the March classified. This issue includes those classified ads submitted April.

#### Computer Fair

The Science Museum of Minnesota in conjunction with the Twin City Computer User is sponsoring a computer fair at the museum on Saturday, May 12. You will be able to see a bulletin board functioning, a variety of PCs and other related items. Mini'app'les will be there too!

#### Stolen Equipment

The equipment listed below was stolen from Augsburg College. Each piece has ID NMO27111147 engraved on bottom.

Apple //e SN 1A2S2-360356 with 80 col. card and Super Serial card. Has circular hole in back for cable.

Apple Disk Drives SNs 1202161 & 1204387.

Apple ][ Monitor SN 739725821

Please call Larry Copes at 330-1064 or 451-3720 if you have any information which might lead to the recovery of the equipment or identification of the thief.

GOTO 7

#### Supplies For Your Computer

The Computer Supply Store in St. Paul, Minnesota stocks the supplies you need. Specializing in P.C. supplies, The Computer Supply Store is dedicated to serving your needs with the right product, quick service and very competitive prices.

Call 612-646-9412 for our catalog.

The Computer Supply Store 1603 University Avenue St. Paul, Minnesota 55104

Dick West

Jush

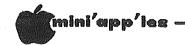

#### Announcements Concluded from page 6

#### Investment SIG by Eric Holterman

The next meeting of the Investment SIG will be on Thursday, May 17 at the Hennepin County Library near Southdale. We plan to spend part of the meeting looking at a demo disk of Omega Microware's Chart Trader Plus. The remainder of the meeting will include a demo of another program program not yet selected.

As we did last year, we will suspend our meetings during the summer, so May will be our last meeting until September.

We will be in the Ethel Berry Room. Doors open at 7 PM and the meeting starts at 7:15 PM, adjourning by 9:15 PM. The library is located at 7001 York Avenue South. It is on the east side of the street, across from Target. Plenty of free parking.

#### Mini'app'les Software Disks MSDs

#### 3 Great Disks:

- Mini'Scrip Checkbook Financial System MSD #1. A home and small business checking and accounting package by Leighton'G. Siegel.
- Micro-mailer MSD #2. Mail list program by Juris and Paula Ozols of Prairie Microsystems Inc. Magic Window though not required works well in conjunction with Micro-mailer.
- Higher Text Extensions MSD #3. Contains Higher Print by Dan Buchler, Message Maker by Charles C. Boody and Higher Word-processor by Don Hagberg.

Higher Print provides a high density print capability with a selection of fonts and more If you own Higher Text from A.P.P.L.E. The newsletter headers and logo are printed with Higher Text.

Message Maker requires that you own HIGHER TEXT. It serves as a tool to create and display, on your screen, messages which scroll up and down, left and right and do other useful things.

Higher Word Processor is a easy to use line oriented text editor suited to letter writing and everyday home use. It integrates with Higher Print.

All MSDs are available at meetings, to members only, for \$15, or by mail from Terry. Schoeppner for \$17.50. See classified ads.

#### DOMs by Mail

Continuing Service for Mini'app'les Members

#### by Chuck Thiesfeld

Now members can order DOMs (not Mini'app'les Software) using their own diskettes. Here is the procedure:

Make up a package containing the following:

- 1. Blank diskette (or diskettes if more than one is desired).
- 2. Mailer. Diskettes will be returned in same protective device used to send the diskettes, provided such will fit in the mailer.
- Send correct postage in stamps do not send money in lieu of stamps.
- 4. Self-addressed return label.
- 5. \$1.00 copying fee per DOM or disk.
- 6. A note indicating which DOMs are desired.

#### Send to:

C. Thiesfeld 8416 Xerxes Avenue S. Bloomington, MN 55431

Please allow 60 days for delivery in USA. Incomplete packages will not be returned. DOMs 1 thru 26, except 18, EAMON #3, and 8 Pascal disks are currently available. Mini'app'les Software disks (MSD) are not available! General questions about DOMs should be addressed to Terry Schoeppner. Questions on DOM content should be addressed to Al Peterman, our DOM editor.

Please note that DOMs may also be purchased on club-supplied media by sending \$7.50 to the software sales coordinator. See inside front cover. The first 3 Mini'app'les Software Disks (MSD): #1 - Mini'scrip, #2 - Micro Mailer, and #3 - Higher Print/Higher Word Processor/Message Maker are available by mail from Terry for \$17.50. Or, the latest DOMs are available at regular meetings, and at some Branch meetings, for sale to members at \$5 each, and the MSDs for \$15 each.

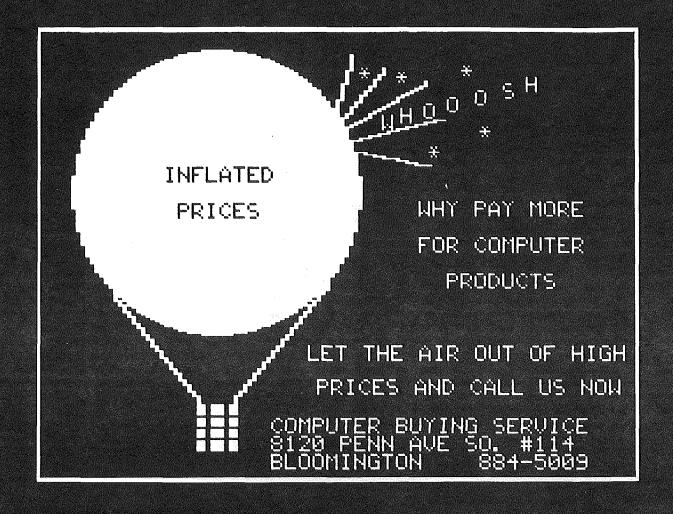

# DOES TRYING TO FIND THE BEST PRICES ON COMPUTER PRODUCTS SEEM LIKE TRYING TO NAIL JELLO TO A TREE?

We handle over 15 different computers, over 20 makes of printers, disk drives, modems, more than 200 software vendors with 3000+ titles, 10 makes of monitors, 12 top selling diskettes and lots more. If you need it, we can get it for you.

#### Try Us and Save Your Money

We sell at absolutely, positively the lowest prices in town, bar none. Call for a quote, or come in and see us.

| <b>Here Are Some Examples</b>         | Retail  | CBS List |
|---------------------------------------|---------|----------|
| Gemini 10X Printer                    | \$399   | \$275    |
| Okidata ML92P Printer                 | \$599   | \$449    |
| Epson RX-80 Printer                   | \$499   | \$289    |
| Panasonic KXP1090                     | ,       |          |
| Printer                               | \$499   | \$289    |
| Amdek 300 Monitor                     | \$179   | \$135    |
| Columbia Desktop                      | , i     | •        |
| Computer                              | \$3170  | \$2460   |
| Mitsuba Super 5 Drive                 | \$299   | \$209    |
| Sentinel 5¼" Disks (10)               | \$45.00 | \$21.00  |
| PFS Series Software                   | \$125   | \$85     |
| Hayes Smartmodem 1200                 | \$699   | \$489    |
| · · · · · · · · · · · · · · · · · · · | •       | •        |

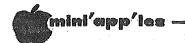

#### DOM#30

May, 1984 by Steve George

OM #30 is a compilation of programs submitted by the members of the Green Mountain Apple Club (GMAC) via the International Apple Corps (IAC). Most of the programs appear exactly as we received them; however, a few have had very minor changes made to them. The minor changes include things like: resetting the Applesoft pointers after exiting from a hires drawing routine, etc.

And now, on to the specifics!! The GMAC HELLO program is a nicely executed hires animation (automatically RUN when the disk is booted). SUPERDRAW continues the hires theme and is a program for creating and editing hires pictures. Initially you can load in a hires pic or start-off with an empty palette. Color choices include the standard ones: white, black (erase), violet, green, orange, and blue. Modes of drawing include: sketch (like an Etch-a-sketch), line, moveshape, paint, type, and edit. Input is through paddles or joystick, although a Koala-type pad should work very nicely. One thing that looks especially promising is the ability to type onto a saved hires business chart. From the menu you can then save your composite graphic, complete with titles. Further details are available on disk.

ALPHANUMERICS is an interactive demonstration of how you can type directly to the hires screen.  $\langle Esc \rangle$  is used to toggle between upper and lower case lettering.

CHARACTER CODE is an instructional program which shows you how to create your own characters to be used when printing to the hires screen (as in ALPHANUMERICS above).

Illustrating the technique of moving a program up in memory from its normal location is SCREEN 2. The purpose here is to reserve some room for additional "text pages" which could be used as Help screens for a program. Designed for use with Applewriter I files. Add this method to your own programming if you wish.

Do I hear \$1,000,000 ?? You just might if you get involved with AUCTION. This program allows you to keep track of legitimate bidders, their bids, and payments received. Specifics on the program are documented on disk. Another file, AUCTIONSTARTOVER appears to be an emergency re-start (use with Caution). A short subroutine which Auction uses is TRAP RESET KEY and could easily be adapted for your programs. It "traps" the reset key and causes the program in memory to re-run.

A little trav'lin' music if you please! SOFTWARS is an Applesoft plus machine language program to create the Star Wars theme music. Thorough documentation of pitches and timing is within the program's body.

DISK COMMAND EDITOR lets you change a portion of the DOS verbiage we've all grown to love so dearly. Such as DISK VOLUME 254 and \* for a locked file. Now you can make them "GAME DISK #" and # for locked! Changes are memory resident until the next boot. If you'd like to keep your changes, exit the program and INITialize a blank disk with your altered DOS. Finally, it lists the DOS Commands to screen or printer.

CAPECAN'APPLE' is a lores game that teaches about orbiting a space vehicle. You input velocity and orbit height. With the right combinations you will achieve orbit. Too little thrust — you crash 'n burn. Too much — you escape the pull of the Earth.

Bees in your bonnet? Got bats in your belfry? SPELLING BEE III is a "flashcard" format to learning the correct spelling of words. You can make up your own list to teach/test others. (Or if you're really BATTY, input them YOURSELF and then test YOURSELF!!) The file 'OFTEN MISSPELLED' includes some real humdingers! Go for it.

MISTER MATH 3 appears deceptively simple! You choose the arithmetic function (+,-,\*,/) and the difficulty level (easy, hard, very hard) and the number of problems. If you choose division and very hard, some of the problems are real sticklers to do in your head. Appropriately titled, 'cuz I MIST several of 'em.

Ever had to really jam on the brakes? (Ok ok, I hear you, you put jam on bread. Hrumph!) But seriously, STOP III lets you input a rate-of-travel with paddles/joystick and then measures your reaction time to a semaphore which changes from green to red. It then tells you how long that took, who far you would have traveled at your designated speed, and how much farther before you actually stop (and on 3 different road-surface conditions)!!

Eat EAT EEAATT!!! Tired of all those diet programs? Want to indulge? Well here's a data base program dedicated to food! RECIPE FILE X allows you to selectively retrieve recipes, add new ones and generally pig out! Screen displays are very nicely done and the Help file sure comes in handy. Output to screen or printer.

There you have it: a full smorgasbord of programs on DOM #30!

# APPLE MAN APPLE MAN APPLE

Your best buy in modem history. The Networker", a plug-in single-slot direct connect modem for the Apple II family of computers. Send electronic mail to a friend or business associate, use your school's computer, access hundreds of computer bulletin boards or thousands of data bases for up-to-the-minute news, sports, weather, airline, and stock information.

There's absolutely nothing else to buy. You get the modem board, communication software, and a valuable subscription to America's premier information service, THE SOURCE<sup>SM</sup>. For \$129 it's an unbeatable value.

This is the modem that does it all, and does it for less. The Apple Communications Card is on board, so no other interface is needed. It's 300 baud, the most commonly used modem speed. And it comes complete with **Networker** Communications Software on an Apple-compatible disk, giving you features **no** modem offers.

Like the ability to lock on-screen messages into your Apple's RAM, and then move the information onto a disk for easy reference and review. A terminal program that turns your computer into a communications command center, with onscreen "help" menus, continuous updates of memory usage, carrier presence, and communication status.

The **Networker** supports both originate and answer modes, so you can send and receive information, in full or half duplex modes. Just plug it into any slot in your Apple computer, and then into your phone jack. Now you're part of a vast network of computers.

EXTRA BONUS: FREE Telephone

w/Each Modem Purchased!

Compliments of: DISKCOVER SOFTWARE

NETMASTER" COMMUNICATIONS SOFTWARE

For \$179 we include with the Networker the Netmaster Communications Software for advanced users. Netmaster will let you transfer games, computer graphics, programs, sales reports, documents—in fact, any Apple file of any size—to another computer, directly from disk to disk, without errors, even through noisy phone lines.

For transfering information between computers, Netmaster's superb error checking and high speed are an unbeatable combination. With a Netmaster on each end, you can transfer information three to five times faster than other communications packages like Visiterm or ASCII Express. Error free.

But Netmaster's not stuffy. It will talk to those other communications packages, but they don't work as fast and they don't check errors like Netmaster. And Netmaster doesn't only work with the Networker modem. Even if you already have another modem for your Apple, Netmaster is an outstanding value in communications software, so we sell Netmaster by itself for \$79. Netmaster requires 48k of RAM, one disk drive, and the Networker or another modem. It can also be used without a modem when two Apples are hard-wired

WE EVEN GIVE YOU SOMEONE TO TALK TO!

Your purchase of the Networker with or without Netmaster comes complete with a membership to THE SOURCE, with its normal registration fee fully waived. THE SOURCE will put a world of electronic information and communication services at your fingertips—instantly. Electronic mail and computer conferencing. Current news and sports. Valuable business and financial information. Travel services. A wealth of information about personal computing. Even games. All fully compatible with your equipment, and ready to use at once.

DISKCOVER

3619 W.50th.St. Mpls., Mn.55410 (612)-929-0551

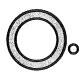

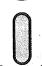

**SOFTWARE** 

100

together.

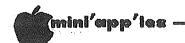

#### ULTRAPLAN

A Review
by Scott L. Ksander

few months ago I reviewed the latest video board from VIDEX, the ULTRATERM. This board provides up to 160 column video on an APPLE ][+ or //e in addition to the normal 80 column mode. After several months of using the ULTRATERM, I am still very pleased with its performance. A key challenge of the ULTRATERM has been to explore uses of the "greater than 80 column" capabilities and spreadsheets seemed a natural place to start.

Initially, VIDEX provided a "pre-boot" for VISICALC which configured it to use the ULTRATERM. This seemed to work well, but I never really liked the pre-boot concept (too much disk swapping and inconvenience) and many previous articles have documented the shortcomings of VISICALC compared with other spreadsheets on the market. The problem was that no other package supported the expanded capabilities of the ULTRATERM until VIDEX introduced ULTRAPLAN.

Although ULTRAPLAN is packaged under the VIDEX label, the documentation indicates it was produced for VIDEX by ARTSCI, Inc. "MAGTC" (distributors of the series of software) and written by William G. Graves. The author, and in fact almost the entire manual, is the same as THE SPREADSHEET Version except for the unique enhancements. For this reason, I won't spend a lot of time describing the spreadsheet aspects of the package since they have been presented before. I think it is worth reviewing, however, that ULTRAPLAN is menu driven, provides variable column widths, protected and "locked in" data, automatic support of APPLE IIe, Titan, and Legend extended memory cards, and most importantly, reads existing VISICALC data files in addition to DIF format files. This means no conversion if you are currently a VISICALC user. ULTRAPLAN also provides full upper and lower case support via the APPLE IIe keyboard, VIDEX ENHANCER, the ever famous one-wire shift key mod, or even using CNTL-L to toggle the case on an upper case only keyboard.

Before I go on any further, I should answer the question "What if I don't have an ULTRATERM?" Well, ULTRAPLAN can still be very useful to you. It will support most other 80 column cards, normal 40 column mode, and a special 70 column mode using the hi-res graphics display. Even in these modes, I believe it is a superior product to VISICALC. As I said before, however, there are other

packages available by the same author and you should compare prices if you don't need the ULTRATERM hardware support. ULTRAPLAN lists for \$189 but I have seen it available mail order for \$130-\$140, so shop around.

The ability to produce 128 column spreadsheets on the screen and then print them either on a full 132 column printer or in "condensed" mode on my EPSON is extremely valuable. ULTRATERM makes composing them easy and the page formatting capabilities of ULTRAPLAN makes printing them easy. Unfortunately, ULTRAPLAN does not support the 132 and 160 column modes of the ULTRATERM.

I don't quite understand this, but I suspect it has something to do with the fact that these modes cannot be displayed on all monitors due to the full screen scan requirements. Even so, it would seem that the package built explicitly for the ULTRATERM should support all its modes.

This is probably a good place to repeat the caution that the ULTRATERM requires a monitor with high persistant phosphor, such as the APPLE III monitor or the AMDEK 300A. The APPLE II monitor is not recommended. When in doubt, test before you buy!

A very strong plus for ULTRAPLAN in my case is that it uses standard DOS. This means that it can take advantage of any DOS "enhancements" such as file dating and hard disk support. Unfortunately (very unfortunately) the ULTRAPLAN program itself is copy protected. Data files can reside on any device supported by your DOS. As a hard disk user, I really dislike not being able to put both the program and my data files on the hard disk. A backup copy of ULTRAPLAN is also not provided in the package. A backup may be ordered for \$20 (shipping included) from VIDEX.

In summary, ULTRAPLAN is a very good product for ULTRATERM owners who use spreadsheets. ULTRAPLAN is compatible with VISICALC data files while providing advanced commands not found in VISICALC. Even if you don't own an ULTRATERM, the ULTRAPLAN/SPREADSHEET product is a big improvement over VISICALC. I certainly feel I have found the solution to my spreadsheet needs. The next challenge is to find a word processor that will support the extended features of the ULTRATERM. But more on that some other time.

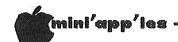

#### Cermetek Info-Mate 212A

A review
by Tom Vanderpool

via IAC Bulletin board for newsletter exchange from an unknown Apple user group.

It was quite a step for me to get my modem. Several years ago I decided that I wanted to be able to talk on the telephone with my computer and hoped that I could find someone that wanted to talk back to me. Maybe I could find someone once in a while and then see what all this telecommunications talk was all about.....

Now I know how wrong you can really be! At this point there are between 15 and 20 LOCAL bulletin boards that allow you to 'talk' with a computer over the phone. With this knowledge we can find new friends, who has the latest software, how can I whip this programming problem that I am having? All this can be done with a modem and one of the local bulletin boards. Then you can get into one of the time sharing systems and really 'get some things done!'

Now that I have gotten comfortable with my original modem, I have been looking around to go faster and faster. Isn't this always the case? Well, my most recent acquisition is a new 1200 baud modem. It is the Info-Mate 212A from Cermetek. I have heard about 'smart modems' for a long time, but this is the first time that I have really run into one!

First the basics:

The modem will support the general 'run of the mill' stuff like auto dialing, auto answer, 100-300 baud and 1200 baud. This is a direct connect type of modem and requires an RS-232C type of interface for your computer.

Now for the frills!

This modem is smart enough to tell whether you are connected to the phone line or not! Even though this sounds like a small item, there are times that you think that you have a phone line and do not. The example being at the meeting last month before demonstration we were trying to test the modem. It kept telling me that there was no Sure enough, we had a bad connection in the phone line extension cords coming in to the modem. I have also forgotten to connect the line and then it is QUITE embarrassing to see the error show up on the screen when you just KNEW that all was well!

ASCII strings from the computer or terminal to control the different functions of this modem. The control (or wake up) code can be changed to suit what your needs may be. On power up the modem recognizes control—N as being the controlling sequence but if you are comfortable with the MicroModem II and like the control—A sequence you can change to that with a simple command such as CONTROL—N N CONTROL—A. This will set control—A as the new 'wake up' code.

You can also force the modem to answer a call even if the phone is not ringing. This comes in handy if you are on the phone with someone and decide to transfer some information (programs) over the modem. On the other hand, if you need to originate a call the modem can handle that also.

Some services require that you send a BREAK code to their system to accomplish certain tasks. This is built into the modem and can be accessed using the control code and a B.

You also have control over how many times to let the phone ring before answering the phone. This also has a bearing on how long to let the phone ring when you are calling out to another system. If you are set up to answer the phone on the first ring, then the Info-Mate will wait for the 5th ring when calling another system before giving up.

That brings us to the dialing commands. Are these fun! You can tell it to dial a number. Ok, maybe that is not so great, BUT the modem decides for itself whether you have a dial or touch tone line! OR you can tell it which you have OR you can switch while the dialing is in progress. An example of this would be having to pulse dial 9 to get an outside line and then being able to touch tone from there, say through a Sprint number. The dialing command line will allow up to 32 characters so that it can accommodate most (if not all) of the different common carrier control sequences. Now a 32 digit phone number is not something that is easy to remember, so Cermetek decided to build a memory into the modem. It will remember up to 52 of these 32 digit numbers! And it will remember which one you called last

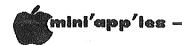

#### Cermetek Concluded from page 12

if it is busy you can redial without much trouble. The nice thing about all this is that the numbers that are stored in the modem can be accessed by using the control code, D, and the letter that they are stored under A-Z, and a-z.

Now about that busy signal you just got.... The modem is smart enough to know if the line was busy or not and if you do get a busy signal, you can tell it to redial. There are two ways to do this. Number one is to do a control code D and the firmware will cause the modem to redial the last dialed number. The other easier way is to give the modem a number between 1 and 14 after you give it the number to dial (in the same command string) and it will automatically redial the number up to the number of times that you have told it or until it gets an answer! Now that you have gotten all this done, what if you have two numbers that you want to try? Almost as easy. You can type in the telephone numbers that you want it to try and, once again, give it a number of times to try them if they are both busy. But the easiest way to get this done is to have the number stored in the modem and tell the modem control code D A B 14. This will dial the number stored in A and if it is busy then dial the number stored in B and if it is busy go back and try A. This will continue until one of them answers or we have tried each number 14 times. The limit to this command line is 32 characters so you can try almost all the bulletin boards in the area until one answers!

Maybe you don't know 52 numbers that you can call on the modem (or at least do so regularly enough to warrant saving the numbers) then you can use the extra space in the modem memory to store passwords to the systems that you do Here again, you can store to to 32 digits in this string and when you call the system we can then send it with a control code to the modem. Now that you have all this information stored in the modem, how do you remember what is where? There is a command to show all the numbers/passwords that are stored in the modem. I can see that you are getting one step ahead of me. You don't want anyone seeing your passwords so you can start them with the 'at' sign and then that is the only that will show when numbers/passwords are listed. The information is still there, it just doesn't show. about when you send the password to the system that you are calling? Nope, it doesn't show then either!

You also have the option of telling the modem to not listen to any of the information that it is passing if it is possible that it might contain the control code and get things all confused. There are three levels of this command. The one is to listen for commands. The next is not to listen until the modem receives a 'break' character from the computer. The last level is don't even listen to the break character. The only way to reset this mode is to turn the modem off and then back on.

Now that you have given the modem all these commands, you may have gotten yourself lost, so there is a command to restore everything to the way it is on power up.

Now for the more technically inclined, the modem even has 8 internal diagnostic test modes that can be activated if you feel better checking things once in a while. These range all the way from self-test to testing the modem on the other end and the lines in between!

Sure it's a nice modem, but it must cost a fortune! Not so! The closest COMPARABLE modem is priced at \$795. The Cermetek goes for \$595. This turns out to be even cheaper than some of the 'other guys' that don't do nearly as much! So if you are in the market for a modem or are looking to upgrade to 1200 baud, I would suggest that you take a close look at the Cermetek modem. I think that it is quite a lot of value for the money.

# Keep that Card

by Dave Nordvall

f you have put put your Integer or Applesoft™ card away when you got a language or RAM card, get it back out. It can be used in any slot, saving your Ram card for other uses. Boot up your system and do the appropriate POKES.

#### POKE 42424, XXX POKE 42432, XXX

| Slot # |              |      |
|--------|--------------|------|
| 1      | ,144         | ,145 |
| 2      | ,160         | ,161 |
| 3      | ,176         | ,177 |
| 4      | ,192         | ,193 |
| 5      | ,208         | ,209 |
| 6      | ,224         | ,225 |
| 7      | <b>,</b> 140 | ,241 |
|        |              |      |

Now initialize a disk. Whenever this disk is boooted your ROM card will be used, leaving the RAM card free.

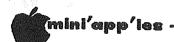

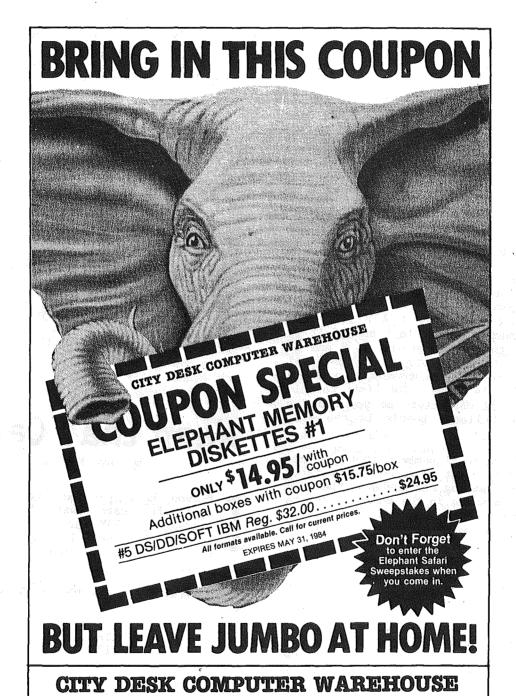

-14-

(612) 933-1771 420 Excelsior Avenue East, Suite 101, Hopkins, MN 55343

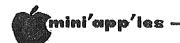

### BIT Twiddling

An Assembly Language Technique by Steve George

his article is but one example of a method of solving a specific problem. Several methods might have been utilized, but this is a recount of the thought process leading to problem solution.

month Each the club receives several newsletters in an exchange with other user One columnist recently posed an interesting question, which I will relate to you. He had the need to reverse the order of lower 7 bits of any given (presumably, the 8th bit should preserved).

#### Samples:

|                   | -                          | ĹΝ               | put                                                           | -\                   | OUTput           |                                                     |                            |                                        |
|-------------------|----------------------------|------------------|---------------------------------------------------------------|----------------------|------------------|-----------------------------------------------------|----------------------------|----------------------------------------|
| DEC HX B INARY    |                            |                  |                                                               | -/                   | B INARY HX D     |                                                     |                            |                                        |
| 5<br>8<br>9<br>10 | 05<br>08<br>09<br>0A<br>7E | 0<br>0<br>0<br>0 | 0000001<br>0000101<br>0001000<br>0001001<br>0001010<br>111111 | =><br>=><br>=><br>=> | 0<br>0<br>0<br>0 | 1010000<br>0001000<br>1001000<br>0101000<br>0111111 | 50<br>08<br>48<br>28<br>3F | 64<br>80<br>8<br>72<br>40<br>63<br>191 |

My initial reaction was Why in the world... But my second was, Hmm, sorta sounds like hi-res screen tweaking... And my final reaction was to try to find a reasonable solution. (The article stated that Applesoft, multiple divide routines, etc., were too slow.)

Hi-res screen, let's see... One of the fastest ways of tweaking the screen pixels has to do with Look-up/Offset tables. This is where my solution started. This problem doesn't specifically deal with the hi-res screen, but having thought of the technique, I proceeded with a solution utilizing the 'look-up table'. (Later in the discussion, a hi-res screen is used simply to illustrate (visually) that things are indeed changing.)

First, let's create a short (but slow) Applesoft program to create a 'look-up table' of the desired values. Because the hi-bit remains unchanged, we can limit the look-up table to translation of bytes in the \$0 to \$7F range.

50 REM CREATES 'LOOKUP' TABLE AT \$300-\$37F

100 ADDR = 768

110 FOR INBYTE= 0 TO 127:I= INBYTE:

115 REM LOOK-UP ONLY THE LOWER 7 BITS

120 A= 0:B= 0:C= 0:D= 0:E= 0:F= 0:G= 0

130 REM WASTEFUL CODING/USED ONLY ONCE
140 IF I > 63 THEN I = I - 64: A = 1
150 IF I > 31 THEN I = I - 32: B = 1
160 IF I > 15 THEN I = I - 16: C = 1
170 IF I > 7 THEN I = I - 8: D = 1
180 IF I > 3 THEN I = I - 4: E = 1
190 IF I > 1 THEN I = I - 2: F = 1
200 IF I THEN G = 1
210 OUTBYTE=G\*64+F\*32+E\*16+D\*8+C\*4+B\*2+A
215 REM CONSTRUCT 'BACKWARDS' BYTE
220 POKE ADDR, OUTBYTE: ADDR= ADDR + 1
230 NEXT INBYTE
240 END
Execute with RUN

Now add these lines to create the working part of the routine adjacent in memory to the

look-up table:

```
245 REM CREATES 'CONVERT' CODE FROM $380-$390
250 POKE 896, 169: POKE 897, 0
260 POKE 898, 72
270 POKE 899, 41: POKE 900, 127
280 POKE 901, 168
290 POKE 902, 104
300 POKE 903, 41: POKE 904, 128
310 POKE 905, 121: POKE 906, 0 :POKE 907,3
320 POKE 908, 141: POKE 909, 144:POKE 910,3
330 POKE 911, 96: POKE 912, 0
340 END
Execute with RUN 250
```

When disassembled, it looks as follows:

| <pre>\$0380:<br/>\$0382:</pre> |    |     |    | LDA<br>PHA | ,                 | ;(see * below); SAVE A         |
|--------------------------------|----|-----|----|------------|-------------------|--------------------------------|
| \$0383:<br>\$0385:             | 29 | 7 F |    | AND        | #\$7F             | DROP HI BIT                    |
| \$0386:                        | 68 |     |    | PLA        |                   | RETRIEVE A                     |
| \$0387 :<br>\$0389 :           |    |     | 03 | AND<br>ADC | #\$80<br>\$0300,Y | ;KEEP HI BIT<br>;ADD TABLE VAL |
| \$038C:<br>\$038F:             |    |     | 03 |            | \$0390            | STORE A-REG<br>RETURN TO PGM   |
| \$0390:                        |    |     | •  | BRK        |                   | ;STORAGE LOC                   |

\* Location \$381 (897 dec.) will be poked with the value we want converted. The converted byte will be stored at \$390. It is available to Applesoft through the use of PEEK (912)

The following short Applesoft program will input all 256 possibilities and produce the resultant output in the variable OUT. To see the IN's and OUT's, replace the REM in line 390 with GOSUB 420 to display the decimal values.

**GOTO 16** 

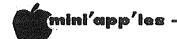

#### Bit Twiddling Continued from page 16

- 345 REM POKE ALL 256, GET RESULTS W/PEEK
- 350 FOR IN= 0 TO 255
- 345 REM POKE BYTE INTO ASSEM. ROUTINE
- 360 POKE 897, IN 365 REM PASS CONTROL TO ASSEM. ROUTINE
- 370 CALL 896
- 375 REM GET RESULT WITH A PEEK
- 380 OUT= PEEK( 912)
- 390 REM PUT GOSUB 420 HERE TO SEE VALUES
- 400 NEXT IN
- 410 END
- 420 PRINT IN, OUT: RETURN

Execute with RUN 350

As I originally wrote the program (in Applesoft), it created the proper output in approx 40 seconds for all 256 possible input values. With the substitution of this short assembly program for the "working" part of the routine, the time is down to about 3 seconds.

The following uses the hi-res screen and alters its display simply to illustrate the speed at which all 1024 bytes of hi-res display can be changed using our look-up

The hi-res picture itself isn't reversed, just the individual bytes comprising the display. experimentation reveals that geometric figures and hi-res letters (if each is a single byte) work the best. Notice in the accompanying examples that the words are still read left to right but that the individual letters are reversed.

425 REM 'HI-RES BYTER': USES LOOKUP & CONVERT 430 HGR

435 REM USE YOUR PIC IN PLACE OF 'MY.PIC' 435 REM USE YOUR PIC IN PLACE OF 'MY.PI
440 PRINT CHR\$(4)"BLOAD MY.PIC,A\$2000"
445 REM CREATES ROUTINE FROM \$391-\$3B8
450 POKE 913, 169: POKE 914, 0
460 POKE 915, 133: POKE 916, 6
470 POKE 917, 168
480 POKE 918, 169: POKE 919, 32
490 POKE 920, 133: POKE 921, 7
500 POKE 922, 170
510 POKE 923, 134: POKE 924, 8
520 POKE 925, 177: POKE 926, 6
530 POKE 927, 132: POKE 928, 9
540 POKE 929, 133: POKE 930, 10

540 POKE 929, 133: POKE 930, 10 550 POKE 931, 32: POKE 932, 130:POKE 933,3

560 POKE 934, 164: POKE 935, 9

**GOTO 17** 

#### YEAR-ROUND PERSONAL FINANCIAL MANAGEMENT

# **MONEY MATTER\$**

- PERSONAL INCOME, EXPENSE, AND TAX ADJUSTMENTS (ACTUAL & PROJECTED)
  - PERSONAL NET WORTH BALANCE SHEET (ACTUAL & PROJECTED)
    - INVESTMENT PORTFOLIO TRACKING & REPRICING
      - ESTATE AND RETIREMENT PLANNING
        - PERSONAL FINANCIAL UTILITIES
        - MINNESOTA TAX WORKSHEET
          - FEDERAL TAX WORKSHEET ■

Requires APPLE II+, IIe with 48K, 1 or 2 disk drives, 132 column printer or compatible system. Complete with two system diskettes and a user manual.

\$50.00

TEN DAY MONEY-BACK GUARANTEE

SEND YOUR ORDER TO: POST Software Inc., 1779 E. Arlington Ave., St. Paul, MN 55119 • (612) 772-2515

☐ SHIP MY ORDER C.O.D. VIA U.P.S.

☐ ENCLOSED IS MY CHECK PLUS 6% SALES TAX AND \$2 SHIPPING.

CHECK ENCLOSED FOR \$ \_\_\_\_\_

NAME \_

ADDRESS \_\_\_\_\_

TELEPHONE \_\_\_\_\_

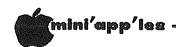

#### Bit Twiddling Concluded from page 16

570 POKE 936, 145: POKE 937, 6
580 POKE 938, 230: POKE 939, 9
590 POKE 940, 164: POKE 941, 9
600 POKE 942, 208: POKE 943, 237
610 POKE 944, 230: POKE 945, 7
620 POKE 946, 198: POKE 947, 8
630 POKE 948, 166: POKE 949, 8
640 POKE 950, 208: POKE 951, 229
650 POKE 952, 96
655 REM PASS CONTROL TO \$391
660 CALL 913
670 END
Execute with RUN 430

If you CALL 913 again, the picture will revert back to normal. Try a short loop to illustrate the point:

680 FOR X= 1 TO 9: CALL 913: NEXT 690 END Execute with RUN 680

This is what the above looks like when disassembled. It's a bit (hmm) convoluted because it was entirely an afterthought and I wanted to utilize the routines already entered.

| \$0391:        | Α9 | 00 | LDA #  | \$00 | HI-RES LO ADDR |
|----------------|----|----|--------|------|----------------|
| \$0393:        | 85 | 06 | STA \$ | 06   | STORE LO BYTE  |
| <b>\$0395:</b> | A8 |    | TAY    |      | HI-RES OFFSET  |
| \$0396:        | A9 | 20 | LDA #  | \$20 | HI-RES HI BYTE |

| \$0398: | 85 | 07 |    | STA | \$07     | ;STORE HI BYTE     |
|---------|----|----|----|-----|----------|--------------------|
| \$039A: |    |    |    | TAX |          | ;\$20=\$2000/\$100 |
| \$039B: |    |    |    | STX | \$08     | ; =NUM OF PAGES    |
| \$039D: |    |    |    | LDA | (\$06),Y | GET PIC BYTE       |
| \$039F: | 84 | 09 |    |     | \$09     | STORE OFFSET       |
| \$03A1: | 85 | 0A |    | STA | \$0A     | STORE ORIG BYTE    |
| \$03A3: | 20 | 82 | 03 | JSR | \$0382   | LOOK-UP TABLE      |
| \$03A6: | Α4 | 09 |    | LDY | \$09     | RESTORE Y          |
| \$03A8: | 91 | 06 |    | STA | (\$06),Y | STORE NEW BYTE     |
| \$03AA: | E6 | 09 |    | INC | \$09     | ;INCR OFFSET       |
| \$03AC: | Α4 | 09 |    | LDY | \$09     | LOAD NEW OFFSET    |
| \$03AE: | DO | ED |    | BNE | \$039D   | ;<\$100 BYTES, GO  |
| \$03B0: | E6 | 07 |    | INC | \$07     | INCR HI-RES HI     |
| \$03B2: | С6 | 80 |    | DEC | \$08     | ;DECR # PAGES      |
| \$03B4: | A6 | 80 |    | LDX | \$08     | ANY LEFT?          |
| \$03B6: | DO | E5 |    | BNE | \$039D   | ;<\$20 PAGES, GO   |
| \$03B8: | 60 |    |    | RTS |          | RTN TO CALLER      |

The assembly routines are so quick that it is difficult to time their execution accurately. So, out came the reference books, and if the charts were read correctly, the conversion of a byte (w/o Applesoft) takes 30 clock cycles and the hi-res byter routine takes 78 clock cycles (plus 28). Assuming your machine runs at 1,023,000 clock cycles per second, these routines are fast indeed.

Lastly, here's a one-liner sure to slow down even the fastest typist:

O GET A\$: POKE 897, ASC (A\$): CALL 896: PRINT CHR\$ ( PEEK ( 912 )) ;: GOTO 0

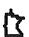

#### DISK OF THE MONTH (DOM)

M Fut Together on MMMM a Resular

Basis and Containing 是 Software

of Local and National Origin Cham

that 版版 is Public 版版 Domain.

#### HUNDAN CHET PROCES DI

ent lla ees ot retnuce ruo tisiv srebmem et elbaltava s'ADD dna saolatac

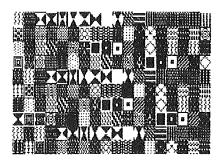

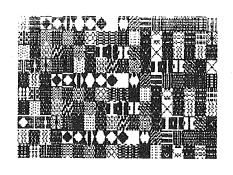

#### PROGRAMMER SCIENTIFIC APPLICATIONS

Contract assignments and permanent positions with High Tech Twin Cities firms.

#### Current needs are:

- Real-time; Hewlett Packard
- 8085/8086 Programming
- Mini-Micro Processors; assembly
- Communications Systems Diagnostics
- IBM 3270, 3274 or 3279 Programming
- CAD Programming; electronics

Please submit your resume or inquiry, detailing hardware, system, language and application experience to:

#### TECHPOWER, INC.

4510-W. 77th St. Mpls, MN 55435 (612) 831-7444

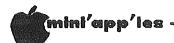

# **Puzzles and Prizes**

Carl Swartz wins!
by Ron Androff

he third puzzle proved to be a toughie. The task was to write a program that would determine which of twelve coins was defective (heavier or three tests on a balance to deduce the coin.

The first and hardest part is to decide how to arrange a set of tests that will expose the defective coin where ever it is placed among the twelve coins. Obviously, we must discover a maximum amount of information with each test if we are to solve the problem because strangly enough, three tests are the minimum number needed to solve it. The following describes the procedure of tests and the conclusions.

Label the coins A through L for the sake of discussion. And for the first test always balance coins ABCD on one side and coins EFGH on the other side. If the result of the first test is an imbalance, then for test two always balance coins ABE on one side and coins CFI on the other side. If, however, the result of the first test is a balance, then for test two balance the IJ coins on one side and the KA coins on the other side. The following table shows the test results and the conclusions that can be made from them. In the table "/", "\" and "=" mean, respectively, scale tipped left, right or balanced.

| test l    | test 2  | conclusions                |
|-----------|---------|----------------------------|
| ABCD/EFGH | ABE/CFI | A or B heavy<br>or F light |
| ABCD/EFGH | ABE\CFI | C heavy or E light         |
| ABCD/EFGH |         | D heavy or                 |
|           |         | G or H light               |
| ABCD\EFGH | ABE/CFI | C light or E heavy         |
| ABCD\EFGH | ABE\CFI | A or B light               |
|           |         | or F heavy                 |
| ABCD\EFGH | ABE=CFI | D light or                 |
|           |         | G or H heavy               |
| ABCD=EFGH | IJ/KA   | I or J heavy               |
|           |         | or K light                 |
| ABCD=EFGH | IJ\KA   | I or J light               |
|           |         | or K heavy                 |
| ABCD=EFGH | IJ=KA   | L light or heavy           |

There are five possible tests for test three, namely A-B, C-I, G-H, I-J, or L-A. For example, take case one in the table: The conclusions drawn are "A or B is heavy or F is light". To prove which, balance A and B, and as the balance tips A or B is heavy or if it balances then F is light. If C or D coins are suspect then balancing coin C (a suspect) with coin I (known good) will prove which, etc.

The following table of tests show how a defective coin in each position can be detected.

| Test 1                           | Test 2                       | Test 3               | Result             |
|----------------------------------|------------------------------|----------------------|--------------------|
| /EFGH<br>ABCD/<br>ABCD\<br>\EFGH | /CFI<br>ABE\<br>ABE\         | /B<br>A/<br>A\<br>\B | A Heavy<br>A Light |
| /EFGH<br>ABCD/<br>ABCD\<br>\EFGH | /CFI ABE/ ABE\ \CFI          | A\ \B /B A/          | B Heavy<br>B Light |
| /EFGH<br>ABCD/<br>ABCD\<br>\EFGH | ABE\ \CFI \/CFI ABE\         | C/<br>C\<br>\I       | C Heavy<br>C Light |
| /EFGH<br>ABCD/<br>ABCD\<br>\EFGH | ABE—CFI                      | G—Н<br>G—Н           | D Heavy<br>D Light |
| ABCD\ \EFGH ABCD/                | /CFI ABE/ ABE\ \CFI          | C—I                  | E Heavy<br>E Light |
| ABCD\ \EFGH \/EFGH ABCD\         | ABE\<br>\CFI<br>/CFI<br>ABE/ | A—B<br>A—B           | F Heavy<br>F Light |
| ABCD/ ABCD/ ABCD/                | ABECFI<br>ABECFI             | G/<br>G\<br>H        | G Heavy<br>G Light |
| ABCD\ \EFGH /EFGH ABCD/          | ABECFI ABECFI                | G/                   | H Heavy<br>H Light |
| ABCD—EFGH<br>ABCD—EFGH           | /KA<br>IJ/<br>IJ\<br>\KA     | /J<br>/J             | I Heavy<br>I Light |
| ABCD—EFGH<br>ABCD—EFGH           | /KA<br>IJ/<br>IJ\<br>\KA     | I/<br>/J<br>I/       | J Heavy<br>J Light |
| ABCD—EFGH<br>ABCD—EFGH           | IJ\<br>\KA<br>/KA<br>IJ/     | I—J<br>I—J           | K Heavy<br>K Light |
| ABCD—EFGH<br>ABCD—EFGH           | IJ—KA<br>IJ—KA               | L/<br>L\<br>L\<br>\A | L Heavy<br>L Light |
| ABCD-EFGH                        | IJ—KA                        | L—A                  | ERROR              |

Rather than try to develop a program to solve this problem, I think I will simply list the

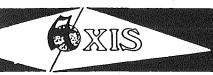

#### Try the Difference

#### Axis 80 Column Card (APPLE II+)

\$120.00

80 Column by 24 line, 7 x 9 matrix, Inverse & Graphics, CP/M & Pascal compatible, Upper/Lower Case,..... Videx Compatible

#### Axis Z-80 Card (APPLE II+, IIe)

\$ 99.95

For CP/M compatibility. Take Advantage of the largest software base available - over 2500 programs including Wordstar, Supercalc & Dbase II. Microsoft Softcard Compatible.

#### The Axis Modem (APPLE II+, IIe)

\$179.95

A Fully self contained, Intelligent modem for the Apple.

#### It features:

- Micromodem II compatibility
- Auto Dial/Auto Answer
- Full/Half Duplex operation
- Utility Diskette Program Transfer & Terminal Software
- Bell System, 103 compatibility 300 BPM
- A One Year Warranty
- Serial asynchronous binary data with options of 7 or 8 data bits, 1 or 2 stop bits, odd, even, or no parity.

Without prior knowledge, the AXIS Modem can be installed and operated in less than 5 minutes.

#### Laser Micro-Systems 1/2 High Disk Drive

\$224.95

- 1/2 High Direct Drive Mechanism by Teac
- Directly compatible with Apple drives
- One year warranty

#### Fourth Dimension 80 Column/64K Card (Ile only)

\$149.95

#### Fourth Dimension 80 Column Card (Ile only)

\$ 79.95

- 100% compatible with all IIe 80 Column software
- 1 year warranty

#### The Axis Advantage:

One Year Warranty
Ten Day Satisfaction Guarantee
Lowest Prices

#### Prodata Computer

(612) 541-9140

6009 Wayzata Blvd., Suite 113 Minneapolis, MN 55416 (1 mile west of Hwy. 100 on Hwy. 12)

#### Puzzles & Prizes Continued from page 18

winning solution submitted by Carl Swartz. The prize for this contest was provided by Personal Business Systems at 4306 Upton Ave. S. PBS is a local firm that has supported our club in many ways for a long time. I want to express my appreciation to them. I do not have another puzzle to announce at this time. If any of you have one to offer please contact

- 0 GOTO 100
- REM MINI'APP'LES PUZZLE # 3 SUBMITTED BY CARL SWARTZ DECEMBER 23RD,1983
- HOME: REM BALANCED
- PRINT
- PRINT TAB( 5); L\$; TAB( 20);"!"; TAB( 28); R\$
- PRINT TAB( 5);"----"; TAB( 20);"!"; TAB( 28);"----"
  PRINT TAB( 6);"LEFT"; TAB( 20);
- "!"; TAB( 29); "RIGHT"
- 20 PRINT
- 22 PRINT: RETURN
- HOME: REM TIPPED LEFT
- 32
- PRINT TAB( 28); R\$ PRINT TAB( 18); CHR\$ (92); TAB( 28);"----
- PRINT TAB( 5); L\$; TAB( 19); CHR\$ (92); TAB( 29); "RIGHT" PRINT TAB( 5); "----"; 190 TAB( 20); CHR\$ (92) PRINT TAB( 6); "LEFT" 192
- 40
- 42 PRINT : RETURN
- 50
- 52
- HOME: REM TIPPED RIGHT PRINT TAB( 5); L\$
  PRINT TAB( 5); "----";
  TAB( 22); "/"
- PRINT TAB( 6);"LEFT"; TAB( 21); 56 "/"; TAB( 28);R\$
- PRINT TAB( 20);"/"; TAB( 28);"----"
- 60
- 62
- PRINT TAB( 29); "RIGHT"
  PRINT: RETURN
  PRINT"
  PRINT": POKE 34,7: RETURN
  PRINT"
  PRINT"
  PRINT"
  PRINT"
- -----": POKE 34,21: RETURN IF Z\$ = "B" THEN GOSUB 10:
- GOSUB 74: RETURN
  IF Z\$ = "L" THEN GOSUB 30: GOSUB 74: RETURN
- IF Z\$ = "R" THEN GOSUB 50: GOSUB 74: RETURN
- IF Z\$ = "Q" THEN 999 86
- RETURN
- TEXT : HOME : PRINT : PRINT " 100 THE KING SUSPECTS THAT ONE OF HIS"
- PRINT : PRINT "TWELVE SILVERSMITHS 105 HAS BEEN DISHONEST."
- PRINT: PRINT "EACH OF THE MEN, 110 NAMED ALI, BABA, CALI,"

- 115 PRINT : PRINT "DADA, ELI, FAFA, GALI, HAHA, ILI, JAJA,"
- PRINT : PRINT "KALI, AND LALA, HAS GIVEN YOU ONE COIN."
- PRINT : PRINT 'YOU MUST NOW DETERMINE WHICH ONE COIN"
- PRINT : PRINT "IS DIFFERENT FROM 130 THE REST AND YOU MUST"
- PRINT : PRINT "DO IT USING ONLY A BALANCE AND YOU ARE"
- PRINT : PRINT "ONLY ALLOWED TO USE THE BALANCE THREE"
- PRINT: PRINT "TIMES. EXACTLY ONE COIN IS EITHER"
- PRINT: PRINT "LIGHTER OR HEAVIER THAN THE OTHERS.
- PRINT: HTAB 15: INVERSE: PRINT
- "SPACE BAR";: NORMAL : GET A\$
  HOME : PRINT : PRINT " I WILL HELP BY TELLING YOU WHICH"
- PRINT: PRINT "COINS TO PLACE ON THE BALANCE, BUT YOU"
- PRINT : PRINT "MUST TELL ME WHICH 170 WAY THE BALANCE TIPS."
- PRINT : PRINT 172
- PRINT: PRINT " IF IT TIPS TO 175 THE LEFT, PRESS 'L'."
- PRINT: PRINT " IF IT TIPS TO 180 THE RIGHT, PRESS 'R'."
- PRINT : PRINT " IF IT IS BALANCED, PRESS THE 'B'."
- PRINT : PRINT " IF YOU WISH TO QUIT, PRESS THE 'Q'."
- PRINT: PRINT: PRINT
- 195 PRINT: HTAB 15: INVERSE: PRINT "SPACE BAR": NORMAL : GET A\$
- 200 L\$ = "A B C D": R\$ = "E F G H"
- GOSUB 10 210
- PRINT "PLACE THE COINS OF ALI, 220 BABA, CALI, AND"
- PRINT: PRINT 'DADA ON THE LEFT PAN OF THE BALANCE."
- PRINT: PRINT "PLACE THE COINS OF ELI, FAFA, GALI, AND"
- PRINT: PRINT "HAHA ON THE RIGHT PAN OF THE BALANCE."
- PRINT : PRINT " IF IT TIPS TO
- THE LEFT, PRESS 'L'."
  PRINT: PRINT ' IF IT TIPS TO
  THE RIGHT, PRESS 'R'." 242
- PRINT: PRINT" IF IT IS 244
- BALANCED, PRESS THE 'B'."
  PRINT: PRINT " IF YOU WISH 246 TO QUIT, PRESS THE 'Q'."
- GET X\$ 250
- IF X\$ = "L" THEN GOSUB 30: 260 GOSUB 70: GOTO 300
- IF X\$ = "R" THEN GOSUB 50: GOSUB 70: GOTO 300
- IF X\$ = "B" THEN GOSUB 10: GOSUB 70: GOTO 700
- IF X\$ < > "Q" THEN 250 290
- 295 GOTO 999
- 300 L\$ = " A B E": R\$ = " C F I"
- 310 GOSUB 10

# Intertek System IV CP/M Based Apple Compatible Personal Computer

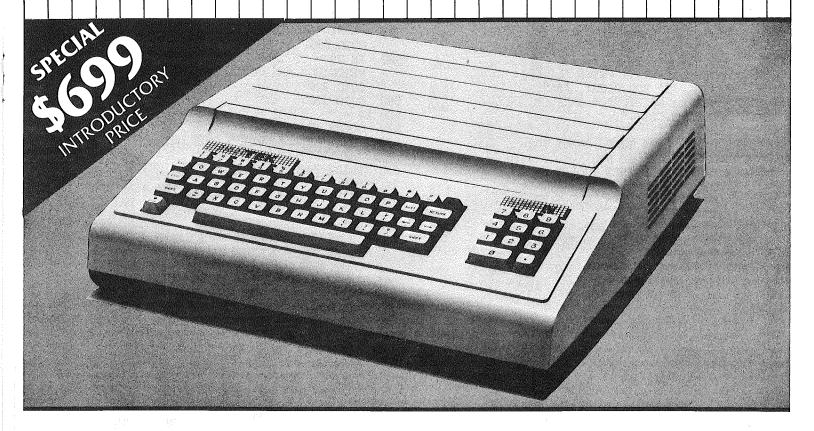

■ CP/M-Compatible

The Intertek System IV runs CP/M Microsoft® 2.20B using the Z80-A Microprocessor. This capability takes the System IV personal computer into business and professional usage.

Apple II-Compatible

The Intertek System IV is hardware and software compatible with the Apple® II. System IV users can choose from the enormous selection of Apple II compatible programs and peripherals.

■ Computer

6502 processor, 1.02 MHZ (Apple Mode) Z80-A processor, 4.00 MHZ (CP/M Mode)

Keyboard

64 keys including numeric pad and reset Dedicated function keys (Apple and CP/M Mode)

Graphics

Supports both high and low resolution grapics

Memory

64K bytes of RAM

Color Color

16 colors

Complete System from

\$1149

#### **■** Input/Output

7 peripheral board connectors (6 available) Joystick/Game Paddle connector

#### Text

40 characters per line, 24 lines 5 x 7 upper case characters 5 x 7 lower case characters Normal, inverse and flashing characters
Cursor control

#### **COMPUTER BUYING SERVICE**

8120 PENN AVE. SO., SUITE 114 BLOOMINGTON, MN 55431 **612-884-5009** 

(Dealer Inquiries Invited)

#### System IV Features

- 64K Memory
- Integer Basic
- Color
- High and Low Resolution Graphics
- Built-in RF Modulator (for direct TV hook-up)
- Standard Typewriter Keyboard
- Numeric Keypad
- Upper and Lower Case
- Shift Lock with Indicator
- Built-in Function Keys
- Automatic Repeat on all Keys
- Game Paddle/Joystick Ports
- Seven Peripheral Connector Outputs (six available)
- Speaker
- Power-On-Indicator
- 110V/220V User Selectable AC Input
- Cassette Interface
- Built-in Diagnostics
- Diagnostic Test Diskette Available (optional)

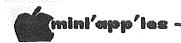

#### Puzzles & Prizes Continued from page 20

- PRINT "PLACE THE COINS OF ALI, BABA, AND ELI"
- PRINT : PRINT "ON THE LEFT PAN 325 OF THE BALANCE."
- PRINT : PRINT "PLACE THE COINS 330
- OF CALI, FAFA, AND ILI"
  PRINT : PRINT "ON THE RIGHT PAN 335 OF THE BALANCE."
- PRINT : PRINT "PRESS 'L' FOR 340 LEFT, 'R' FOR RIGHT, 'B'"
- PRINT: PRINT "FOR BALANCE, OR 345 'Q' FOR QUIT.";
- 350 GET Y\$
- IF Y\$ = "B" THEN GOSUB 10: 360 GOSUB 72: GOTO 600
- 365 IF Y\$ = "L" THEN GOSUB 30:
- GOSUB 72
  IF Y\$ = "R" THEN GOSUB 50: GOSUB 72
- IF X\$ = Y\$ THEN 400
- IF Y\$ = "L" OR Y\$ = "R" THEN 380 500
- 390 IF Y\$ < > "Q" THEN 350
- 395 GOTO 999
- 400 L\$ = " A":R\$ = "
- 410 GOSUB 10
- PRINT "PLACE ALI'S COIN ON THE 420 LEFT PAN AND"
- PRINT "BABA'S COIN ON THE RIGHT
- PRINT "PRESS 'L', 'R', 'B', OR 440 101.":
- 450 GET Z\$: GOSUB 80
- IF Z\$ = "B" AND Y\$ = "R" THEN PRINT "FAFA'S COIN WAS HEAVY.": GOTO 999
- IF Z\$ = "B" AND Y\$ = "L" THEN 465 PRINT "FAFA'S COIN WAS LIGHT.": GOTO 999
- IF Z\$ = "L" AND Y\$ = "L" THEN PRINT "ALI'S COIN WAS HEAVY.": GOTO 999
- IF Z\$ = "R" AND Y\$ = "R" THEN PRINT "ALI'S COIN WAS LIGHT.": GOTO 999
- IF Z\$ = "L" AND Y\$ = "R" THEN PRINT "BABA'S COIN WAS LIGHT.": GOTO 999
- IF Z\$ = "R" AND Y\$ = "L" THEN PRINT "BABA'S COIN WAS HEAVY.": GOTO 999
- 490 GOTO 450
- 500 L\$ = " C":R\$ = "
- 510 GOSUB 10
- PRINT "PLACE CALI'S COIN ON 520 THE LEFT PAN AND"
- 530 PRINT "FAFA'S COIN ON THE RIGHT PAN."
- PRINT "PRESS 'L', 'R', 'B', OR 540 'Q'.":
- 550 GET Z\$: GOSUB 80
- IF Z\$ = "B" AND Y\$ = "L" THEN PRINT "ELI'S COIN WAS HEAVY.": GOTO 999

- TF  $Z\dot{S} = "B"$  AND  $Y\dot{S} = "R"$  THEN 565 PRINT "ELI'S COIN WAS LIGHT.": GOTO 999
- IF Z\$ = "L" AND Y\$ = "R" THEN PRINT "CALI'S COIN WAS HEAVY.":
- IF Z\$ = "R" AND Y\$ = "L" THEN 575 PRINT "CALI'S COIN WAS LIGHT.": GOTO 999
- IF Z\$ = Y\$ THEN PRINT "YOUR WEIGHINGS ARE CONTRADICTORY.": GOTO 999
- 590 GOTO 550 600 L\$ = " G":R\$ = "
- 610 GOSUB 10
- PRINT "PLACE GALI'S COIN ON THE LEFT PAN AND"
- 630 PRINT "HAHA'S COIN ON THE RIGHT PAN."
- PRINT "PRESS 'L', 'R', 'B', OR 'Q'.":
- GET Z\$: GOSUB 80 650
- IF Z\$ = "B" AND X\$ = "L" THEN 660 PRINT "DADA'S COIN WAS HEAVY.": GOTO 999
- IF Z\$ = "B" AND X\$ = "R" THEN 665 PRINT "DADA'S COIN WAS LIGHT.": GOTO 999
- IF Z\$ = "L" AND X\$ = "R" THEN PRINT "GALI'S COIN WAS HEAVY.":

**GOTO 23** 

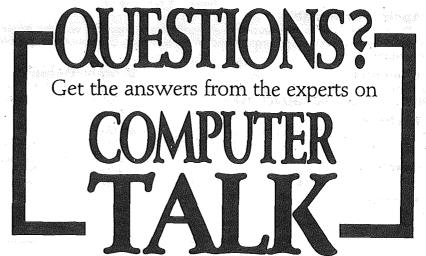

KSTP-AM 1500 • Saturdays 5:05-6:00 PM

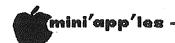

#### Puzzles & Prizes Continued from page 22

- 675 IF Z\$ = "R" AND X\$ = "L" THEN PRINT "GALI'S COIN WAS LIGHT.":
  GOTO 999
- 680 IF Z\$ = "R" AND X\$ = "R" THEN PRINT "HAHA'S COIN WAS HEAVY.":
  GOTO 999
- 685 IF Z\$ = "L" AND X\$ = "L" THEN PRINT "HAHA'S COIN WAS LIGHT.":
  GOTO 999
- 690 GOTO 650
- 700 L\$ = " H I":R\$ = " J K"
- 710 GOSUB 10
- 720 PRINT "PLACE THE COINS OF HAHA AND ILI ON THE"
- 725 PRINT : PRINT "LEFT PAN OF THE BALANCE."
- 730 PRINT: PRINT "PLACE THE COINS OF JAJA AND KALI ON THE"
- 735 PRINT: PRINT "RIGHT PAN OF THE BALANCE."
- 740 PRINT: PRINT "PRESS 'L' FOR LEFT, 'R' FOR RIGHT, 'B'"
- 745 PRINÍ: PRINT "FOR BALANĆE, OR 'Q' FOR QUIT.";
- 750 GET Y\$
- 760 IF Y\$ = "L" THEN GOSUB 30: GOSUB 72: GOTO 800
- 770 IF Y\$ = "R" THEN GOSUB 50: GOSUB 72: GOTO 800

- 780 IF Y\$ = "B" THEN GOSUB 10: GOSUB 72: GOTO 900
- 790 IF Y\$ < > "Q" THEN 750
- 795 GOTO 999
- 800 L\$ = " J": R\$ = " K"
- 810 GOSUB 10
- 820 PRINT "PLACE GJAJA'S COIN ON THE LEFT PAN AND"
- 830 PRINT "KALI'S COIN ON THE RIGHT PAN."
- 840 PRINT "PRESS 'L', 'R', 'B', OR 'Q'.";
- 850 GET Z\$: GOSUB 80
- 860 IF Z\$ = "B" AND Y\$ = "R" THEN PRINT "ILI'S COIN WAS LIGHT.": GOTO 999
- 865 IF Z\$ = "B" AND Y\$ = "L" THEN PRINT "ILI'S COIN WAS HEAVY.":
- 870 IF Z\$ = "L" AND Y\$ = "R" THEN PRINT "JAJA'S COIN WAS HEAVY.":
  GOTO 999
- 875 IF Z\$ = "L" AND Y\$ = "L" THEN PRINT "KALI'S COIN WAS LIGHT.": GOTO 999
- 880 IF Z\$ = "R" AND Y\$ = "L" THEN PRINT "JAJA' COIN WAS LIGHT.": GOTO 999

**GOTO 24** 

-23-

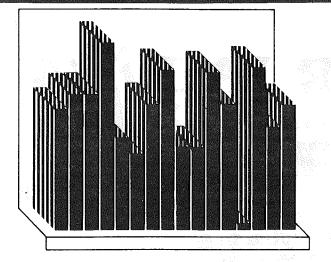

#### THE QUESTION:

How can I print out graphics with my Apple?

#### THE ANSWER:

With the new PARAGRAPH-I card by Techport!

# PARAGRAPH-I PARALLEL GRAPHIC PRINTER INTERFACE CARD

for Apple II, II+ and IIe (cable included) for use with all popular Dot Matrix Printers.

#### COMPARE AND SAVE!!

#### PARAGRAPH-I HAS HIGH END FEATURES AT A LOW END PRICE!

Distributed by: Datrex Marketing 944-0770

**Computerland**All locations

Computer King

**Team Electronics**Southdale

**Quannon Computer** 944-5616

**Q-Soft** 922-5808

All locations

Ridgedale Maplewood Rosedale

Computers of Woodbury 731-1499

Onyx Computers 721-1234

920-1154

Specialists In

544-6219

Rosedale Burnsville Center West St. Paul NMA, Inc.—Team

**Computer Exercise World** 920-7500

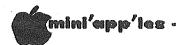

#### Puzzles & Prizes Concluded from page 23

885 IF  $Z\dot{S} = "R"$  AND  $Y\dot{S} = "R"$  THEN PRINT "KALI'S COIN WAS HEAVY.": GOTO 999 890 GOTO 850 900 L\$ = " K":R\$ = " 910 GOSUB 10 PRINT "PLACE KALI'S COIN ON THE 920 LEFT PAN AND" PRINT "LALA'S COIN ON THE RIGHT 930 PAN." 940 PRINT "PRESS 'L', 'R', 'B', OR 'Q'."; 950 GET Z\$: GOSUB 80 IF Z\$ = "B" THEN PRINT "ALL 960 COINS WERE OF EQUAL WEIGHT.": GOTO 999

IF Z\$ = "L" THEN PRINT "LALA'S COIN WAS LIGHT.": GOTO 999
IF Z\$ = "R" THEN PRINT "LALA'S

COIN WAS HEAVY.": GOTO 999

990 GOTO 950 999 END

Lines 10 through 74 print the text on the screen. Small subroutines are called after each test to show the result: scale balanced lines 10-22, scale tipped left 30-42 and scale

tipped right 50-62. Lines 70, 72 and 74 move screen's top window pointer effectively protect the text from being overwritten. Control for all third tests is passed to lines 80 through 88, which chooses the subroutine to print the result. Line 100 is the beginning of the program with 100-155 printing out the first "page" and 160-195 "page" of the printing out the second instructions. Lines 200 through 295 perform test one and pass control to line 300 if the result of the test is tipped left or right and line 700 if it was balanced. Lines 300-395 perform test two and pass control to the proper line to run test three to solve for a defective coin in positions A through H. specified in the earlier discussion that test two would consist of IJ-KA, but Carl chose HI-JK. This means that the process will be slightly different but the result will be the same. It also points out that there are usually several ways to do anything. Anyway, the second test is performed in lines 700-795 and control is passed to the proper line (800-990) to solve for the defective coin if it should be one of the coins I through L.

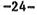

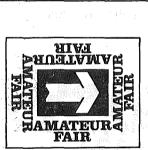

# AMATEUR FAIR '84

Minnesota's Largest **Electronics & Computer Swap & Show** 

For Personal Computer Users, Electronics Hobbyists, and Amateur Radio Operators

When?

Saturday, June 2, 1984 - 6:00 a.m. to 5:00 p.m Outside Market Starts at 6:00 a.m. Inside Activities Start at 8:00 a.m.

Where?

At the Minnesota State Fairgrounds Dairy Products Building and Surrounding Area

What?

Commercial Exhibitors, Giant Flea Market. Club Activities, and Demonstrations

Sponsored by: **NARA Inc.** — P.O. Box 857, Hopkins, MN 55343 Dealer enquiries: Write or call - (612) 420-6000

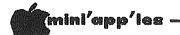

#### **Minutes**

Board Meeting, April 11, 1984

by Hugh Kurtzman

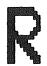

eading of the minutes was waived. There were no corrections.

Treasurer's report:

Balance March 1 \$7369.77
Income 4824.20
Expenses 4075.92
Balance March 31 8118.05

John Hansen will be meeting with a tax accountant so we can settle with the IRS.

Dave Nordval reported that MECC has again backed out of our deal with them. It seems that we were selling disks too cheap.

There was a discussion about STARTING the main meetings on time and also about the problems with members leaving during the presentation. The suggestion was made that we have a pause during the meeting to let people leave.

Jere Kauffman suggested we ask that questions be written out for the Q&A period. As a

counter proposal, it was agreed that Peter Gillis will try to capture those questions and answers in a form suitable for publication in the newsletter.

Dan Buchler had a discussion with Ray Douglas, the moderator of KSTP Talk, about that talk show on computers which is aired every Saturday at 5PM. He praised Pete Gillis for the great job he did on the show in March. In exchange for a small ad in the newsletter, we will be invited to the show on the 2nd Saturday of each month. Dan will be contacting people to appear on the show.

There is some question as to what is happening to the IAC DOMs and other mailings from IAC. The secretary will call IAC to find out.

A motion was passed that we, as a club, vote for Mike Carlson as IAC regional director.

The subject of PA systems was again discussed. We are still trying to borrow one of the units proposed to try out at a meeting. The Lincoln School site will have a PA system available for our use.

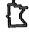

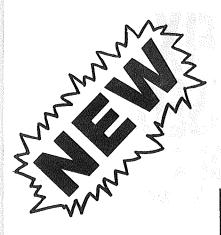

# APPLE COMPUTER DUST COVERS

- ANTI-STATIC FABRIC AVAILABLE -

FOR MORE INFORMATION CONTACT: (612) 445-1121

Productions, Inc.

4764 Martindale St. N.E. Prior Lake, Minn. 55372

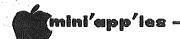

#### Networker

A Discussion and Evaluation of Networker Modem & Software by Steve George

ut first, a short digression: 3 years ago I just knew that the very first peripheral I would purchase would be a modem. Why, I wasn't sure. I had no experience with them. But I immediately called Ma Bell to either add call-forwarding or cancel call-waiting. It was not to be... For 3 years I got along swimmingly adding many peripherals — but not a modem. Then it hit, again! You KNOW that burning desire for that special peripheral!

Well, 3 weeks ago I borrowed a great modem package from the local distributor. My two week evaluation period was up last Monday and I reluctantly relinquished my grasp on it. Today, Thursday, it hit me again: I have to have one! That brief taste of the communications world had whetted my appetite. Boy, what I'd missed for the last 3 years...

We've all seen the ads for the Networker Modem stating that for just \$129 you get a modem and software to run it. Well, I'm here to tell you its all true, and more!

The specifics: Networker Modem, Networker software, NetMaster Software manufactured by ZOOM Telephonics, Boston.

<u>Purpose</u>: to allow your Apple to communicate with other computers via the phone lines (bulletin boards, the Source, friends, newsletter editors, etc.)

Requirements: 48k minimum; Apple ][, ][+, //e
or compatible.

The Product: Networker Modem (peripheral card which plugs into an expansion slot — normally slot 2), an external switch to select Originate or Answer mode, a 6' modular telephone cable, a free Source membership, and one of two software disks. Networker software is included @ \$129 and NetMaster Software included @ \$179. The Networker Modem was designed with the casual/recreational user in mind, but it offers compatibility with expensive software such as ASCII Pro, Data Capture 4.0, etc.

The Networker Modem card itself is Micromodem compatible and accepts direct keyboard-control of its firmware. Standard manual procedure: IN#2 <CR>, ctrl-A ctrl-F <CR> (sets up the modem for Full Duplex reception), dial the phone number, set the Originate switch, and away you go... But when software's included, why bother?

The Networker software is sheer simplicity to use. One menu, 13 choices. Selection is with the arrow keys and a <CR>. The primary feature of the software is its massive 32,000 character text-trap (all in a plain vanilla 48k Apple!!). You can easily capture your conversation or bulletin board information the list of commands such as the board Also, you can capture downloaded supports. programs! After receiving APPLESOFT an program, I simply output the information as a TEXT file to the disk, exited the software, re-booted , and EXECed the TEXT file into memory. Voila - a workable program for free. Note that any program that is downloaded must be treated as a TEXT file.

Networker software was designed primarily for use in accessing bulletin boards. The bottom 3 lines of your screen continuously display the status of your modem/software. Besides the on-screen display, the carrier status is monitored by a red LED on the Originate/Answer switch.

GOTO 28

# WE FIX BRUISED APPLES.

We're a fully authorized Apple service center offering fast, convenient and affordable repairs for Apple II, III, II Plus and IIe models. We also service Epson, Okidata, NEC and Comrex printers. Extended service contracts available at reasonable rates for on-site or in-shop service. Use your Dayton's charge, MasterCard, Visa, or American Express. For information, call 623-7123.

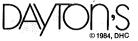

**COMPUTER REPAIR SERVICE** 

# Raise your Apple's IQ e Times A Year!

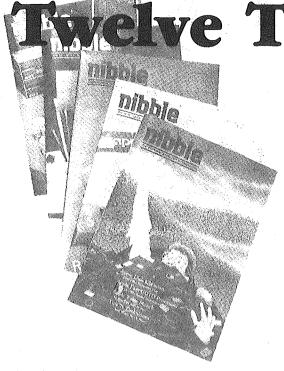

#### A One Year Subscription **Brings You 12 Issues With:**

Over \$500 of Programs for your Home, Business, Education and Entertainment. Complete Program Listings with

**Comprehensive Articles** that show what each program does, how to use it and how to type it into your Apple, Franklin ACE or other Applesoft-compatible computer.

#### Regular Features for the Beginner and Expert.

#### On The Scene

The Latest New Software/Hardware Releases.

#### **Products! Inside and Out**

Comprehensive Product Reviews.

#### **Education Corner**

Programs that help make Learning Fun.

#### Tips 'N Techniques

Little known programming Tricks you can Use.

#### **Disassembly Lines**

An Expert reveals the mysteries of Applesoft.

Superchargers for Basic, DOS, Printing, and More.

Arcade Fun you can Type and Run.

- ☐ Domestic U.S. First Class subscription rate is \$51.95
  ☐ Canada Air Mail subscripton rate is \$59.95
  ☐ Outside the U.S. and Canada Air Mail subscription rate is \$89.95 All payments must be in U.S. funds drawn on a U.S. bank.

©1983 by MicroSPARC Inc. All Rights Reserved.

Apple® is a registered trademark of Apple Computer, Inc. ACE® is a registered trademark of Franklin Computer, Inc.

#### Try a NIBBLE!

Here's what some of our Readers say:

- ☐ "Certainly the best magazine on the Apple!"
- "Impressed with the quality and content.
- ☐ "Programs remarkably easy to enter."
- ☐ "I'll be a subscriber for life!"
- ☐ "Your service is fantastic . . . as a matter of fact, I'm amazed!"

#### Try a NIBBLE!

NIBBLE is focused completely on the Apple and Applesoft-compatible computers.

Buy NIBBLE through your local Apple Dealer or subscribe now with the Coupon or Order Card in this issue.

#### You'll want Back Issues Too!

Here are some examples of programs you can get:

**The Investor**—Stock Tracking, Reporting, and Graphing.

Recipe Box—Kitchen/Menu Management made Fun.

The Librarian—Auto Logging and Retrieval of your Disks.

Designer/Illustrator - Art/Design Creation and Composition with Graphics.

Machine Language Editor — Quick and Easy Aid for Typing and Changing M/L Programs.

And Much . . . Much More!

NIBBLE will become a permanent part of your Reference Library. Discover why 95% of NIBBLE Readers save every issue!

Join more than 120,000 Apple/Ace users who say: "NIBBLE IS TERRIFIC!"

#### SUBSCRIBE NOW AND SAVE \$12.00 OFF THE COVER PRICE!

| NIDDE Master Charge & Visa We accept Master Charge & Visa                             |  |
|---------------------------------------------------------------------------------------|--|
| Box 325, Lincoln, MA 01773 (617) 259-9710 MS34 I'll try nibble!                       |  |
| Enclosed is my \$26.95 (for 12 issues) (Outside U.S., see special note on this page.) |  |
| ☐ check ☐ money order ☐ bill me (U.S. only)                                           |  |
| Your subscription will begin with the next issue published after receipt of your      |  |
| check/money order.                                                                    |  |
| Card #Expires                                                                         |  |
| Signature                                                                             |  |
| Name                                                                                  |  |
|                                                                                       |  |
| Address                                                                               |  |
| City                                                                                  |  |
| StateZip                                                                              |  |
| <u> </u>                                                                              |  |

#### Networker Concluded from page 26

NetMaster Software is available either with the modem package (called NetMaster Combo) or as a separate software package for use with any modem. NetMaster adds to your modem's capabilities by utilizing a 16k RAM card in slot 0, if available. This is great, because the program has more features and it takes up more memory. But, that is 'recoverable' if you have a 16k card, making the text buffer 43520 chars! Again, most of the general features are toggled. The NetMaster Combo includes the upgraded software and loose-leaf manual describing its use.

Some of the upgraded features that are part of NetMaster are:

1) the Receive/Transmit Translation Tables,

2) the ability to save your system's configuration to the NetMaster or a Data

disk, and

3) A 'snap-shot' screen dump. Invoked with a ctrl-0, the captured text buffer can be sent at any time to a printer for hard-copy or disk for storage and manipulation with a text processor. Alternatively, one can print the whole text-trap! There does not appear to be any way of printing at the same time the communication is arriving at the computer.

Most of the local boards I've been on send an excessive number of linefeeds (ctrl-J's). It was a simple task to redefine the Received ctrl-J as a space char, which eliminated the double spacing when requesting a hard-copy. You can save your system's configuration which allows NetMaster to remember whether you have lower case capability, what translations you have defined, keyboard macros, shift-key mod, printer 'snap-shot' ctrl key, that you have a two drive system, and much much more!

The variety of prices and modems available is truly overwhelming. The decision was to get a 'no frills' lower priced modem. As it turns out, the Networker Modem does have a few frills, but more importantly, it even includes a few of the 'bells and whistles' normally passed—up at these prices. For a price much less than its competitors, you get a great modem and a very nice, easy to use piece of software whose primary feature (read: bell) is a HUGE char text capturing buffer!

This has got to be one of the best buys around: modem, software, and a Source membership; all for only \$129.

If you've been considering a modem purchase, you owe it to yourself to check out the Networker packages.

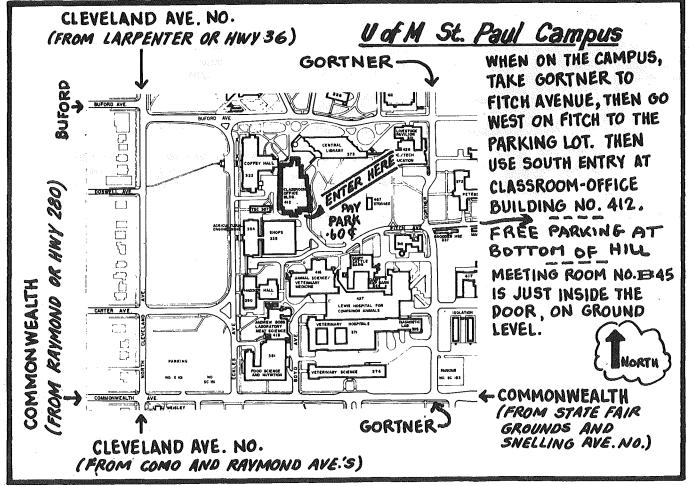

FROM MIDWAY PKY TO FREE LOT

-28-

#### COUNTERPOINT SOFTWARE INC.

**Producer of the Early Games Series** 

#### Is now hiring Apple // programmers who can:

- Manipulate graphics provided by a computer artist
- Create smooth, complex animation
- Work fluently in assembly language and BASIC
- Create concise, well documented code
- Adapt skills to other machines

#### **Counterpoint provides:**

- Excellent pay and benefits
- Incentive stock options
- Outstanding work environment

Only the most highly qualified applicants need apply.

#### Please contact:

Director of Product Development Counterpoint Software 7807 Creekridge Circle Minneapolis, MN 55435

# Classified

These ads are provided free to members for non-commercial use, and are limited to 10 lines. Commercial ads will be charged at 20 cents/word for members or 40 cents/word for non-members. Contact the Advertising coordinator. DEADLINE for ads is the second Friday of the month preceding the month of publication. Ads will be repeated on request only. Also, please notify editor if item is sold. Unless otherwise noted, all items are For Sale.

Want QUALITY? SSDD 3M Scotch Diskettes; \$21.00 Box 10, tax incl., shipping extra. Bob Pfaff 452-2541

WANTED, used Accounting program for small business. Invoicing, Inventory, Sales Tracking, Payables Disbursement, etc.
Gloria 823-2811

Dot Matrix Printer with \$300. card and cable, Integral Data Systems! Paper Tiger 460 Graphics with Printer Orange Micro's Grappier parallel card and cable. Hayes Micromodem II with several terminal programs, \$200. Prices are firm. Call 822-8142

Very little used hardware:
C. ITOH Prowriter 8510AP
Printer, \$320. Wesper
Wizard BPO 16K parallel
graphics printer
interface, \$120. 1 Apple
16K language card with
autostart ROM, \$60. 1
Rana Systems 5 1/4" disk
controller, \$60. 1
Novation Apple Cat II
modem with Hayes Firmware,
expansion module, handset,
BSR module, \$330.
Scott 623-3749

Brother HR-1 Daisy Wheel Printer, used 2 hrs, with card/cable, \$675.

823-3442

Thunderclock Plus Clock Calendar System, compatible with Apple ProDOS, ]['s, remote control systems, VisiDex, etc. Four months old, \$100. VisiDex Personal Information and Calendar Manager (a data base time planning & scheduling program), seldom used, program), \$90. Prices are firm. Call 822-8142

C. ITOH Prowriter and PKASO Graphics Card. New condition, \$450/offer. Will seperate. Steve 474-4356

Apple 11+, 64K, disk drive, 12" BMC monitor, Keytronics extension keyboard, Koala Pad, Joystick, paddles, 30 current games, 66 disks total and miscl. accessories. \$1450.

Did you miss a free subscription to The Source with your modem or software purchases? DO NOT PAY \$100! The SOURCE has a new member promotion until May 31. Cost to you is \$20 including manual. Eric 454-5628

WANTED: 16K RAM card. Will pay cash or trade for Snapshot card. B. Chadwick 934-1852

FOR SALE: Parallel Printer card, \$40. Apple Hand Controllers, RF modulator and Apple Writer, \$20 each. Olympic Decathlon, Apple Adventure and Apple Stellar Invaders, \$10 each.

Call 888-6629

MPI 99G Dot Matrix Printer with cable and parallel interface, \$300.

Cliff 779-2207 (days) 777-0707 (eves)

#### ORDERING DOMs or MSDs

A reminder that Disks Of the Months (DOMs) and Minitappiles Software Disks (MSDs) are available by mail: DOMs at \$7.50 each; MSDs at \$17.50 each. Send your order to:

MINI'APP'LES DOM'S Box 241 Inver Grove Heights Mn., 55075

Usually the latest three DOM's and all the MSDs are available at club meetings Because of the volume of disks distributed, they are not tested. Club members are asked to make every effort to get the DOM or MSD running. For example, occasionally the DOS on the disk will be bad, but it will catalog OK and one can run the programs. Master Create on your System master disk will fix-up the DOS. Of course, if you have a disk with bad programs, we will cheerfully replace it!

A service to copy DOMs (not MSDs) to your own media is also available. See announcements section.

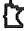

# ATTENTION:

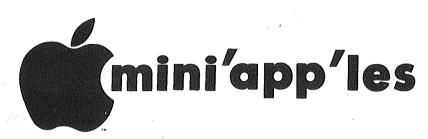

#### WE HAVE YOUR PRINTER PAPER

#### -IN STOCK-

11" X 9½" - 15# or 20# Paper

SMALL QUANTITIES TOO: 250, 500 or 2000 per carton

Also: MANY OTHER SIZES AND TYPES OF PRINTER PAPER (Stop in and see our selection), DATA PROCESSING AND OFFICE SUPPLIES, SNAP-A-PART FORMS AND WEDDING INVITATIONS.

NEW!
In-Stock
Continuous Postcards,
Index Cards and
Index Printer Paper

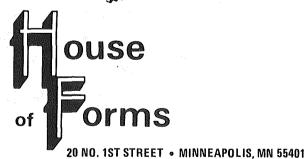

Visa and MasterCard Accepted.

OPEN MONDAY thru FRIDAY - 8:30 - 5:00

NOTE: New Hours

For more information call: (612) 332-4866

#### SAVE THIS COUPON!

THIS COUPON ENTITLES MINI'APP'LES MEMBERS TO A

10% DISCOUNT

ON ANY PURCHASE AT

This Discount Will Not Apply On Sale Merchandise Or With Other Discounts.

Expires June 30, 1984

ouse of orms

20 North First Street

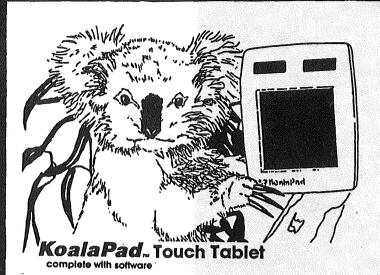

## MICR@SOFT<sub>TM</sub> Fast Answers to Tough Questions

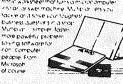

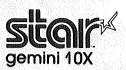

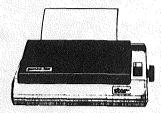

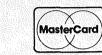

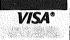

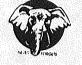

YOUR CHOICE OF A KOALA PAD TOUCH TABLET, GRAFSTAR PARALLEL INTERFACE, 40 ELEPHANT # 1 DISKETTES OR KENNSINGTON SYSTEM SAVER COOLING FAN & SWITCH.

MICROSOFT MULTIPLAN, OR 100 ELEPHANT # 1 DISKETTES

STAR GEMINI 10X DOT-MATRIX PRINTER (120 CPS), OR \$275 STAR GEMINI 10X DOT-MATRIX 4 KOALA PAD TOUCH TABLETS.

LOTUS 1-2-3 FOR THE IBM-PC, OR \$375 LOTUS 1-2-3 FUR THE IBM-PC, UR
STAR GEMINI 15X DOT-MATRIX PRINTER.

STAR RADIX 10 DOT-MATRIX PRINTER (200 CPS), 400 EMS # 1 DISKETTES OR 10 KOALA PAD TOUCH TABLETS.

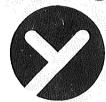

yukon computer p.o. box 37088 (612) 944-1180 minneapolis, mn 55431

Check expiration date on label

Please pay your dues of \$12 before that date

HN

Mini'app'les Box 796 Hopkins, Mn. 55343

**ADDRESS** CORRECTION REQUESTED

SALO, BILL R.R. 2 BOX TT8

ROCKFORD

55373

241 4-1-85

Bulk Rate US Postage PAID Hopkins, MN Permit 631